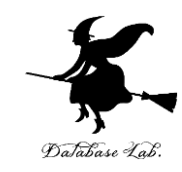

1

# aa-6. 画像分類システム

## (人工知能)

URL: <https://www.kkaneko.jp/ai/mi/index.html>

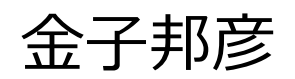

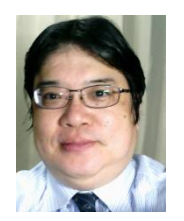

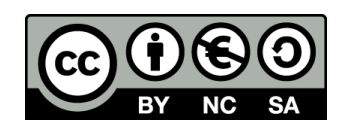

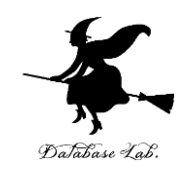

# アウトライン

- 1. 画像と画素
- 2. 濃淡画像のデータ
- 3. ニューラルネットワークを用いた 分類
- 4. 画像分類システム
- 5. ニューラルネットワークの作成
- 6. 学習
- 7. 画像分類

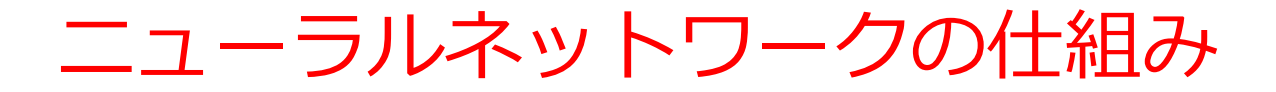

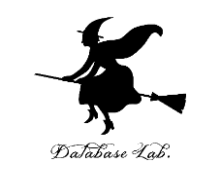

### **入力の重みづけ**,**合計とバイアス**,**活性化関数の適用**を行う **ニューロン**が**ネットワーク**を形成

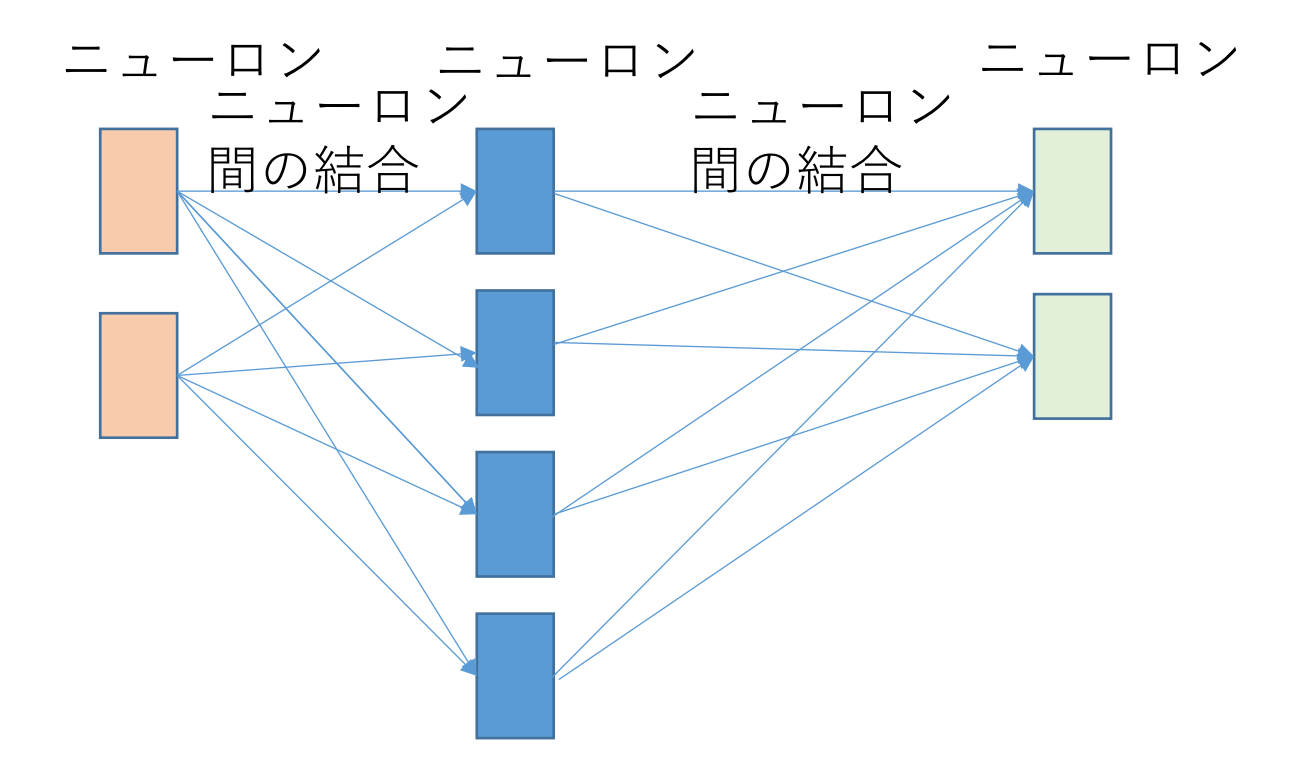

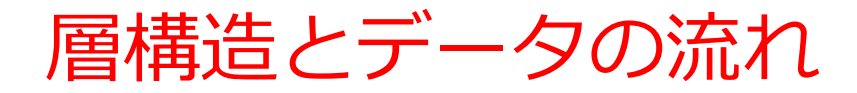

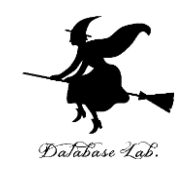

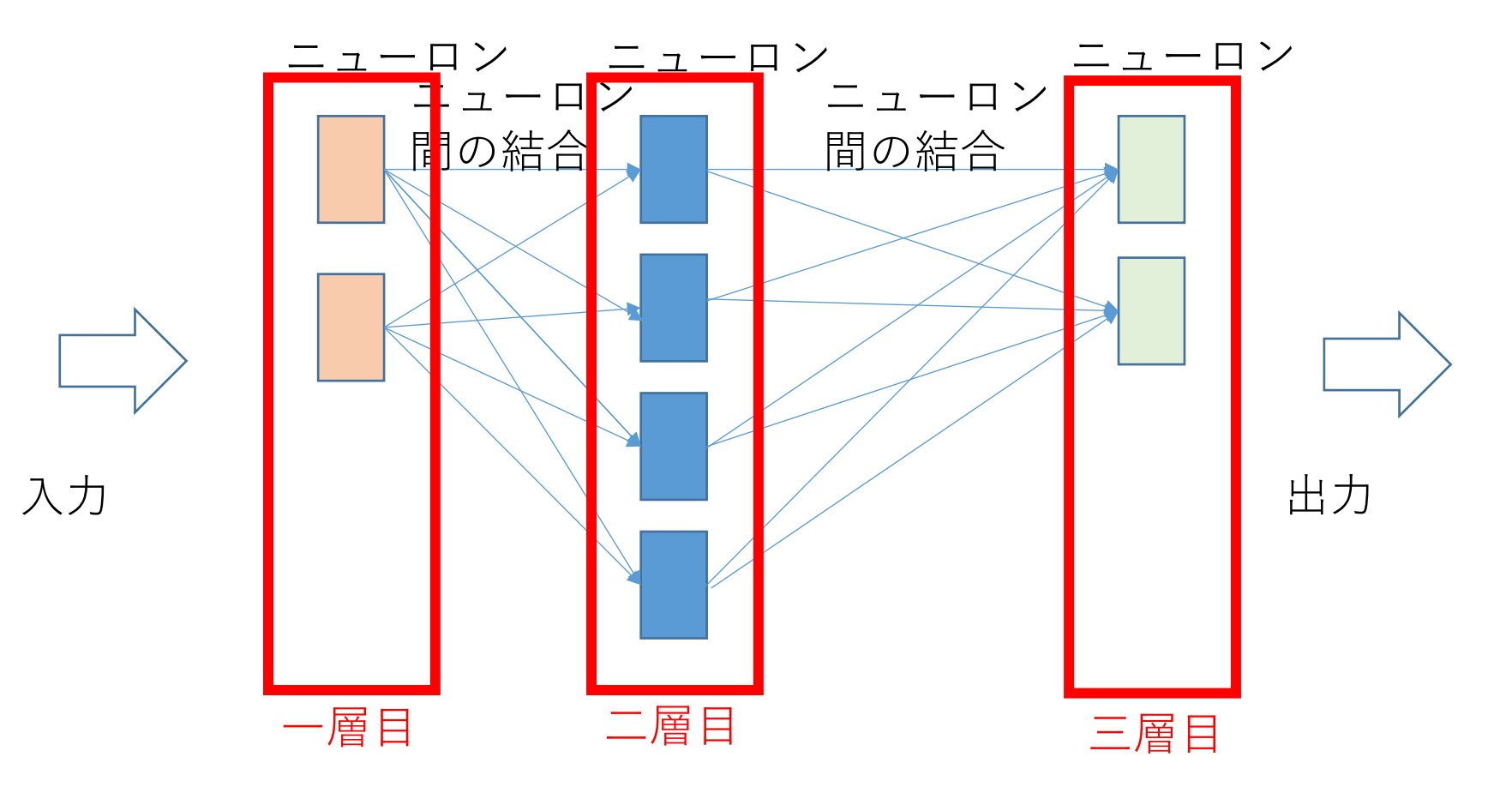

- **層構造**では,**データ**は,**入力から出力への一方向**に流 れる
- **各層**は、**同じ種類のニューロン**で構成

## 3種類の中から1つに分類する場合

#### ニューロン 最終層のニューロン数:**3** にする

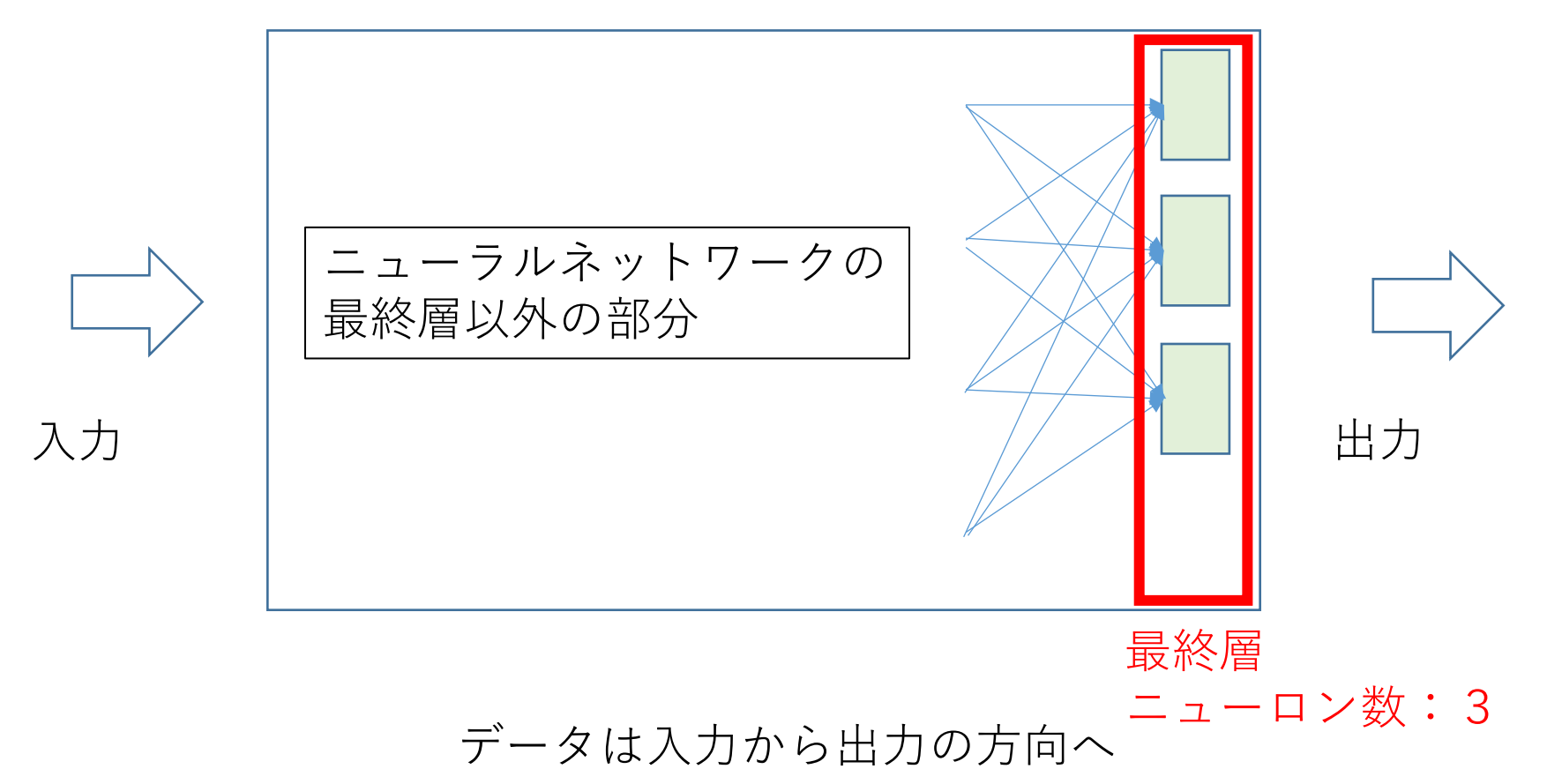

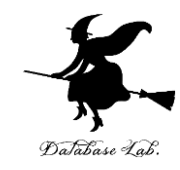

# 6.1 画像と画素

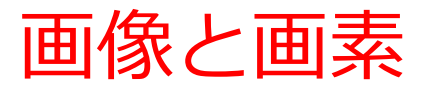

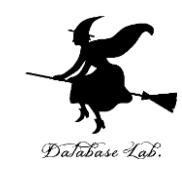

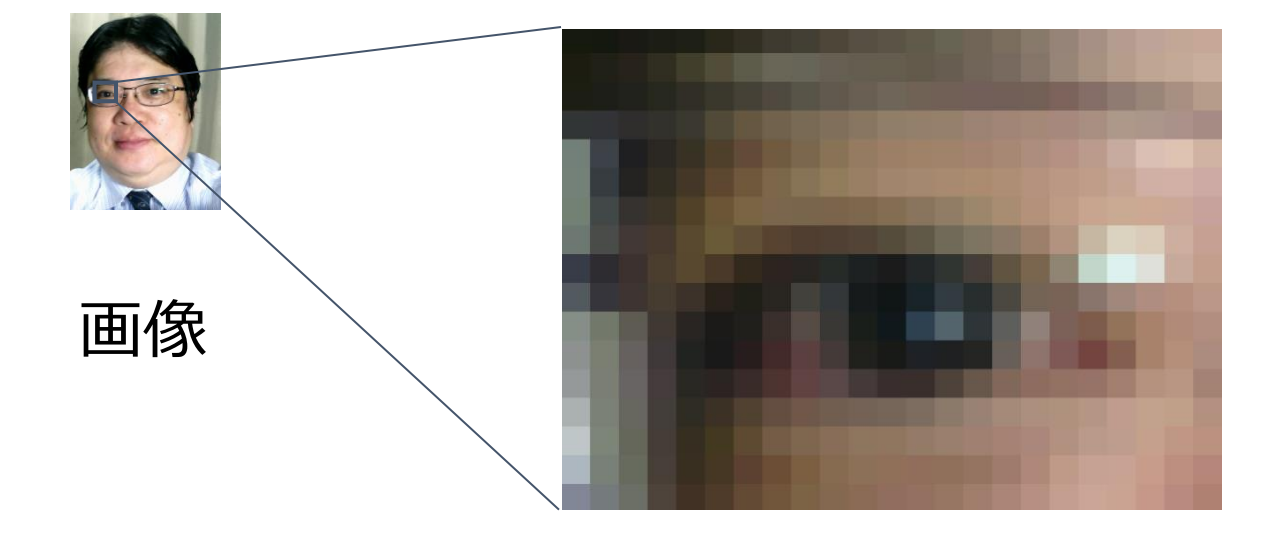

### それぞれの格子が画素

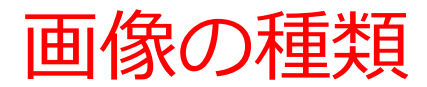

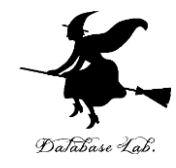

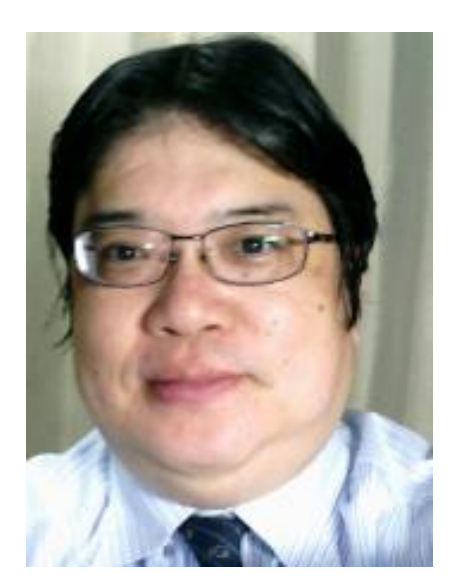

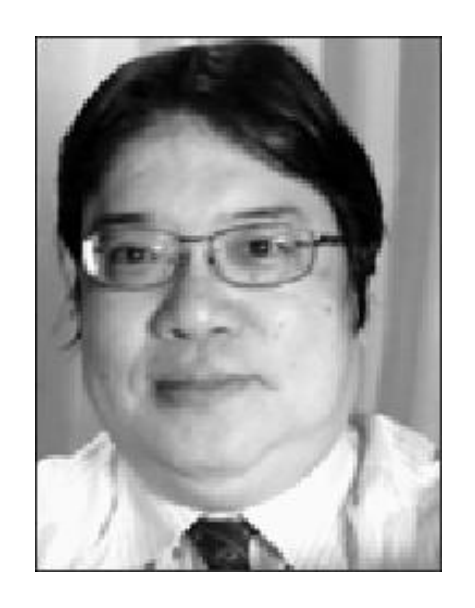

カラー画像 **輝度**と**色**の情報 **輝度**のみの情報

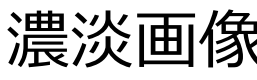

濃淡画像でのコード化

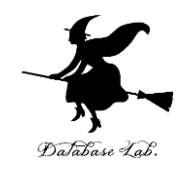

## 画像の輝度の情報 例えば: 黒 = 0, 暗い灰色 = 1, 明るい灰色 = 2, 白 = 3 のように**コード化**

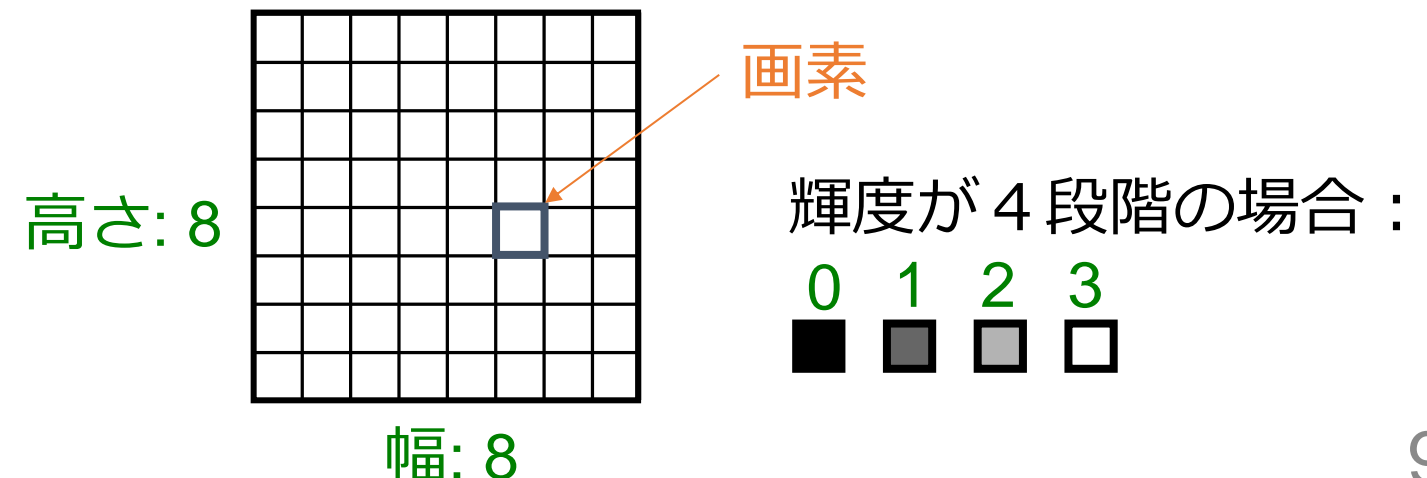

カラー画像の成分

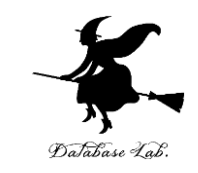

10

## • **R(赤)成分,G(緑)成分,B(青)成分**で考え る場合

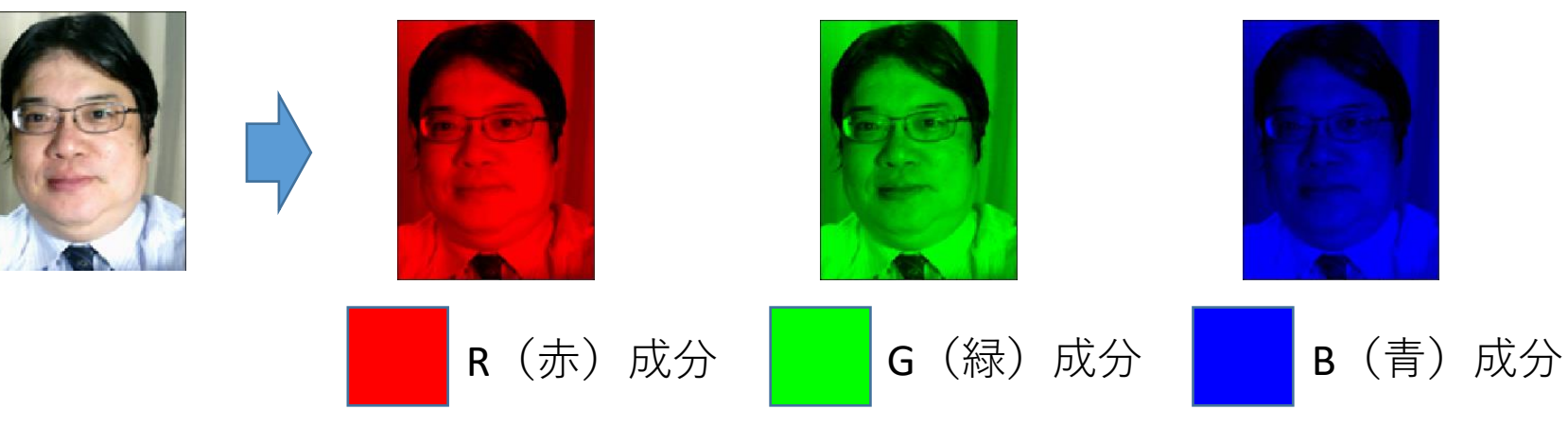

• **輝度成分,色成分**で考える場合

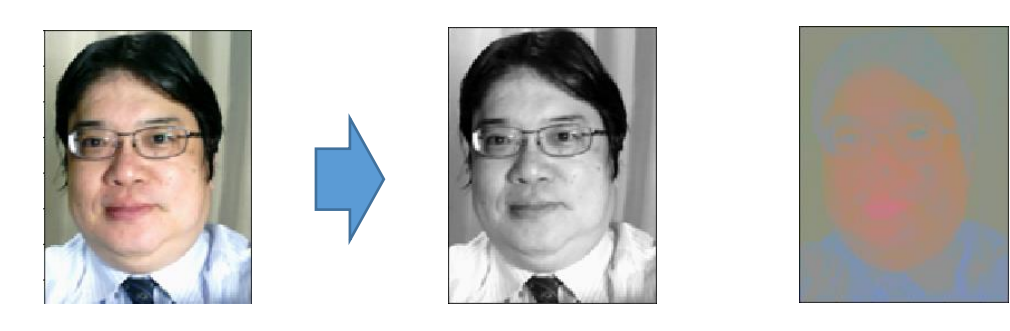

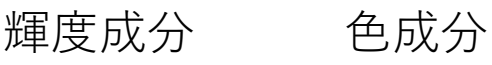

R (赤) 成分, G (緑), B (青) 成分で考える 。 場合 Database Lab

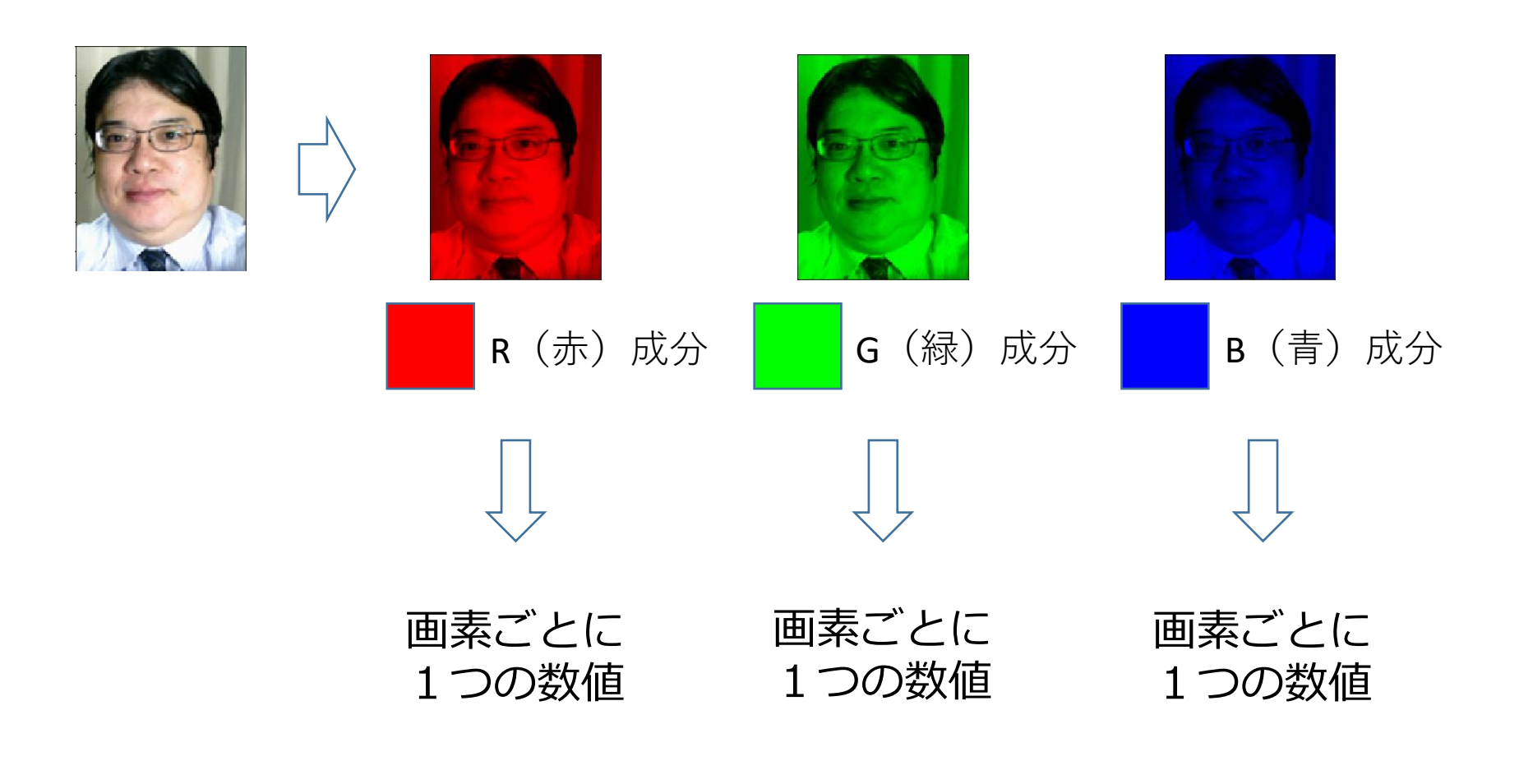

すべてあわせて,画素ごとに3つの数値

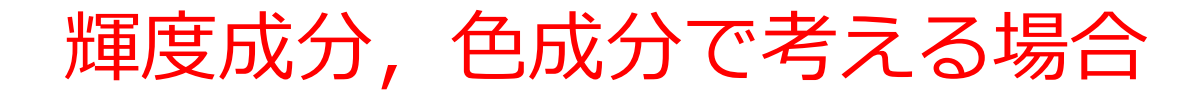

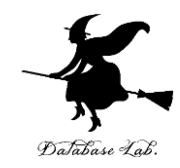

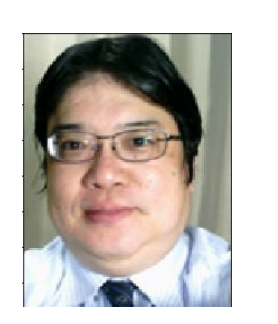

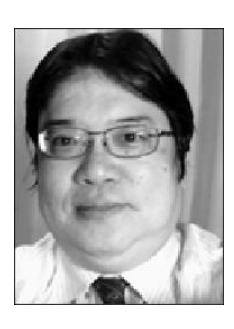

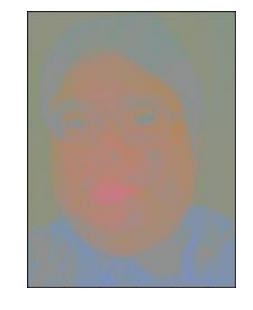

輝度成分 色成分

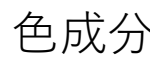

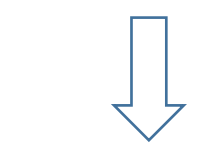

画素ごとに 1つの数値 画素ごとに 2つの数値

#### すべてあわせて,画素ごとに3つの数値

## 画像と画素のまとめ

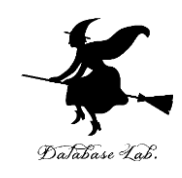

- **画像**:画素と呼ばれる単位で構成
- **画像の種類**:カラー画像、濃淡画像
- **カラー画像**:各画素において赤(R)、緑(G)、青(B) の3つの成分(輝度と色の情報)。画素ごとに**3つの数値**。
- **濃淡画像**:各画素において輝度のみの情報。例えば黒を0、 暗い灰色を1、明るい灰色を2、白を3などのようにコード 化。画素ごとに**1つの数値**

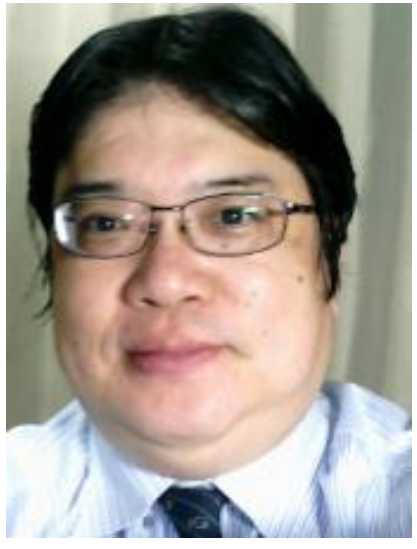

カラー画像 さいしゃ 濃淡画像 いっと 13

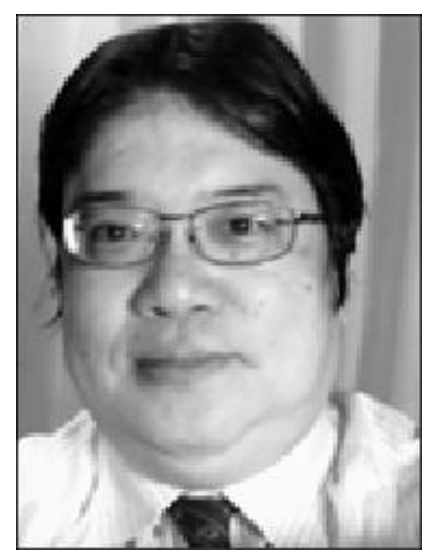

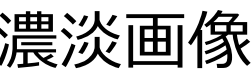

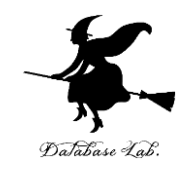

# 6.2 濃淡画像のデータ

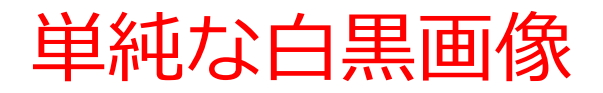

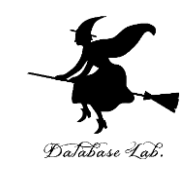

## 画素:**白と黒の2種類**しかないとする

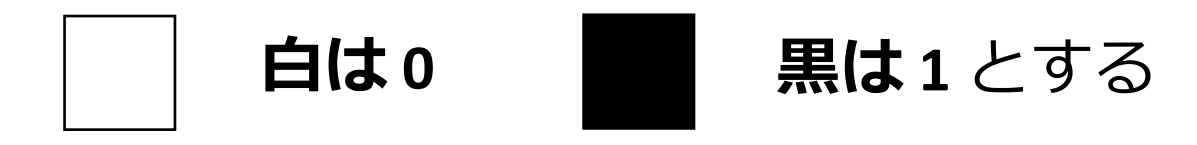

### 画像のサイズが 2 × 2のとき

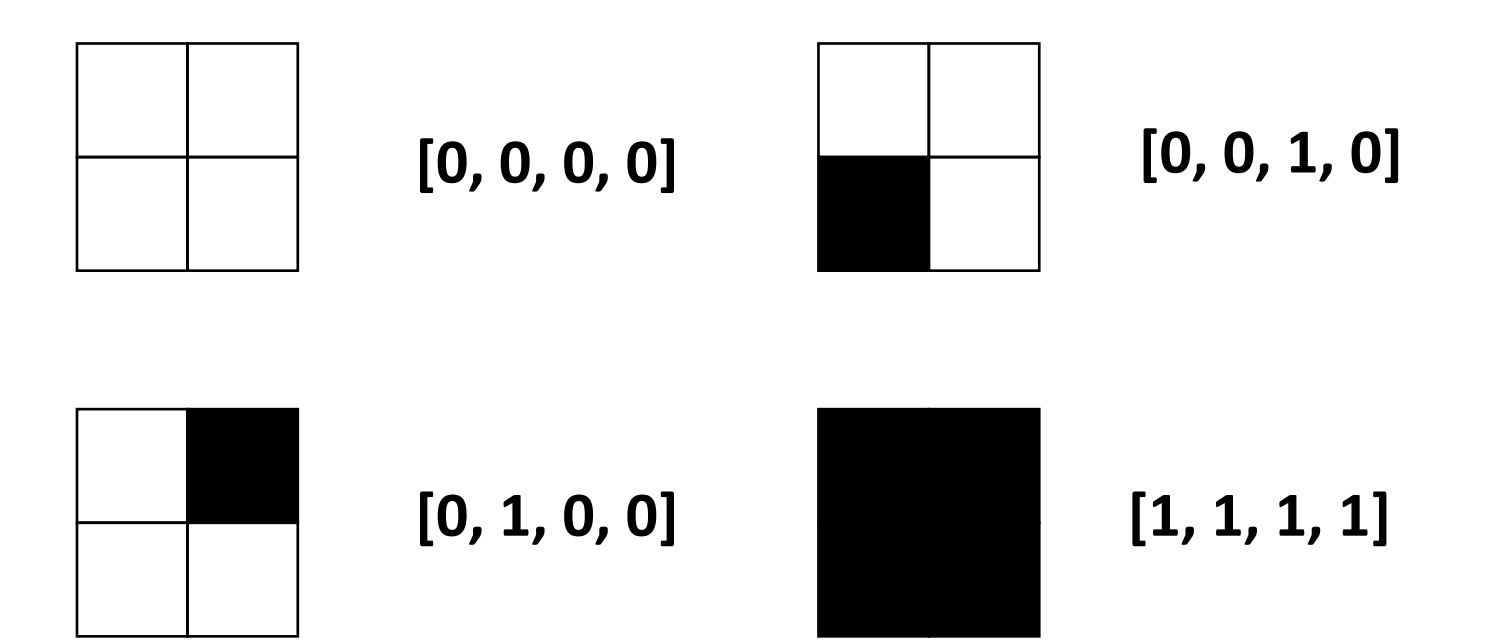

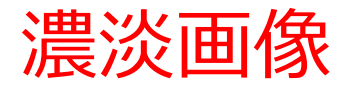

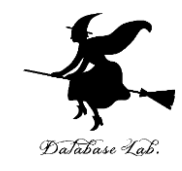

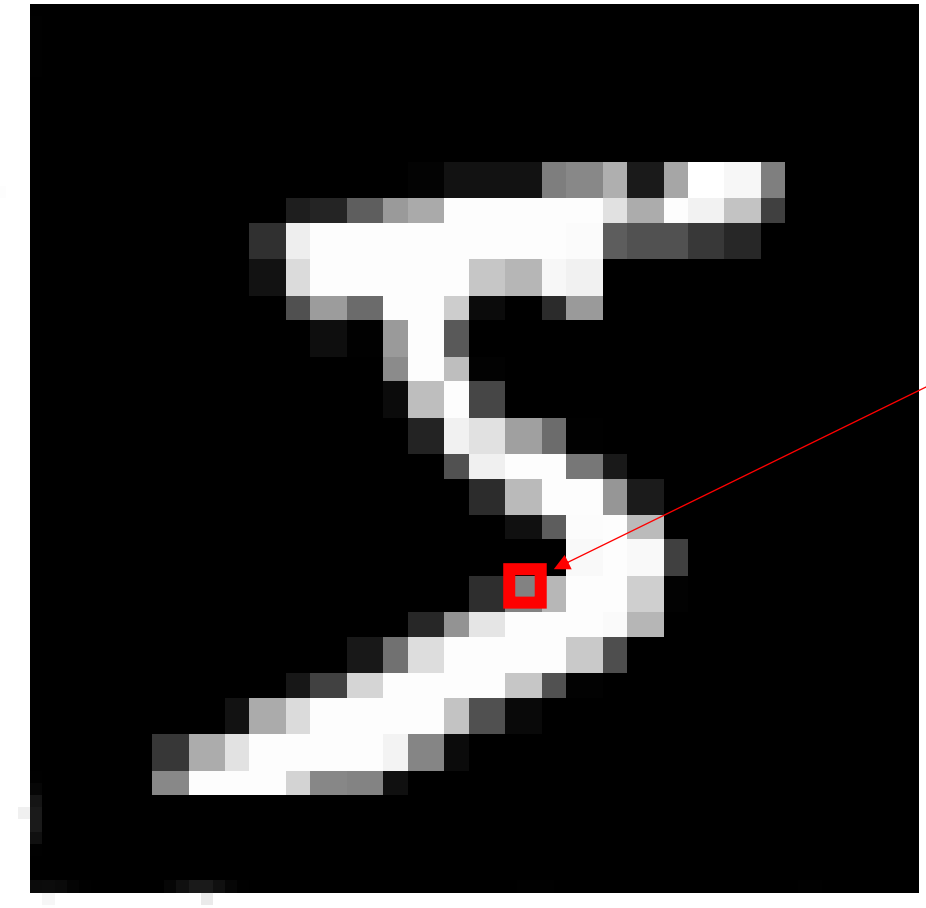

**MNISTデータセット**(手書き文 字のデータセットで、濃淡画像) 画像サイズ: **28 × 28**

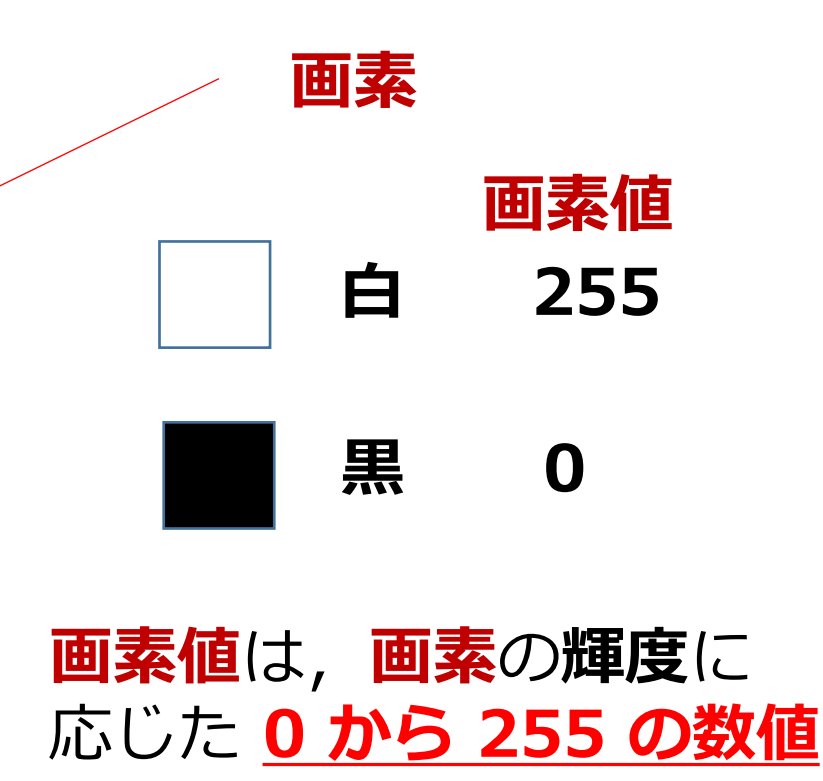

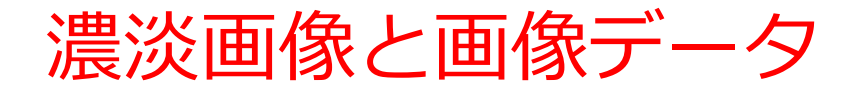

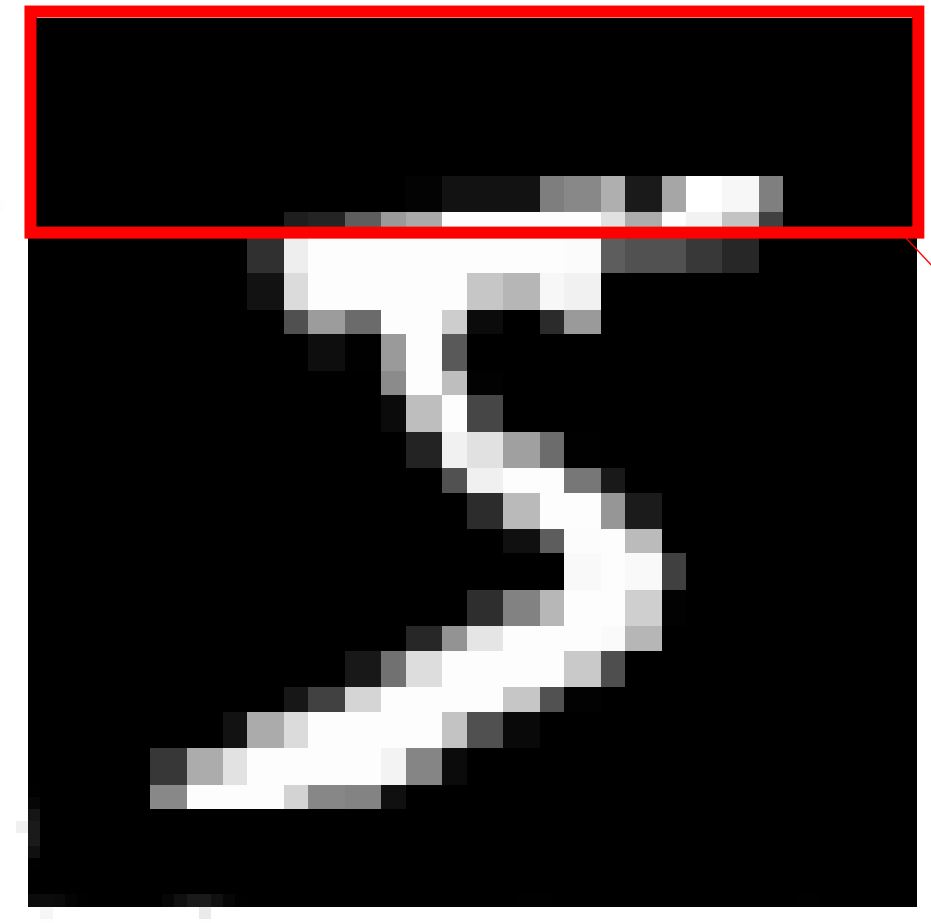

**MNISTデータセット**(手書き文 字のデータセットで、濃淡画像) 画像サイズ: 28 × 28

## **画像全体**は**784個の 数値**

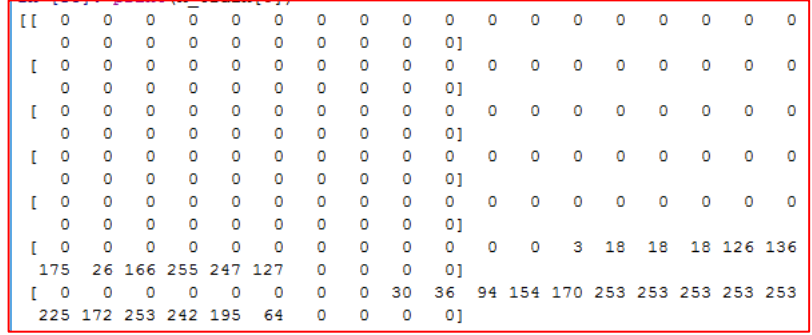

**画像**の**上 7行分**の画 素値を表示したとこ ろ(28 ×7分)

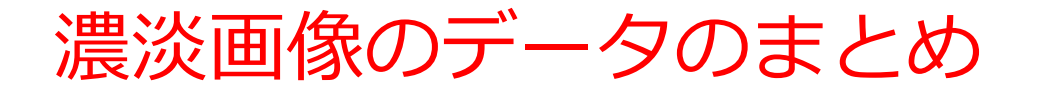

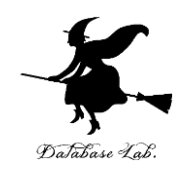

### **28×28**の**濃淡画像**の場合

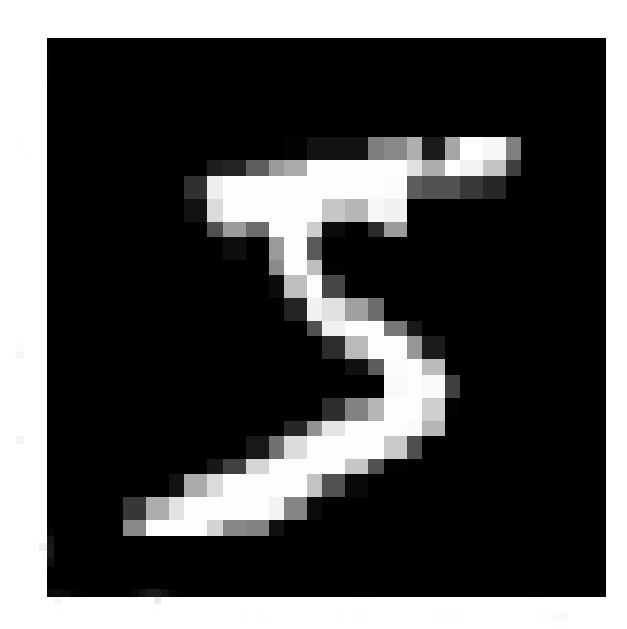

- **画素数**は **784**
- **画像全体**は **784個の数値**

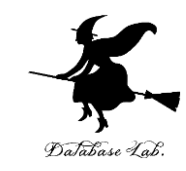

## 6.3 ニューラルネットワーク を用いた分類

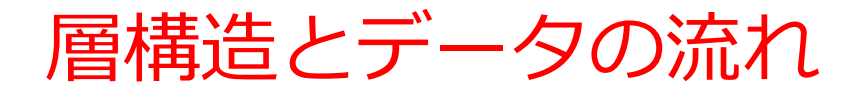

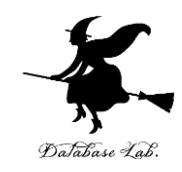

20

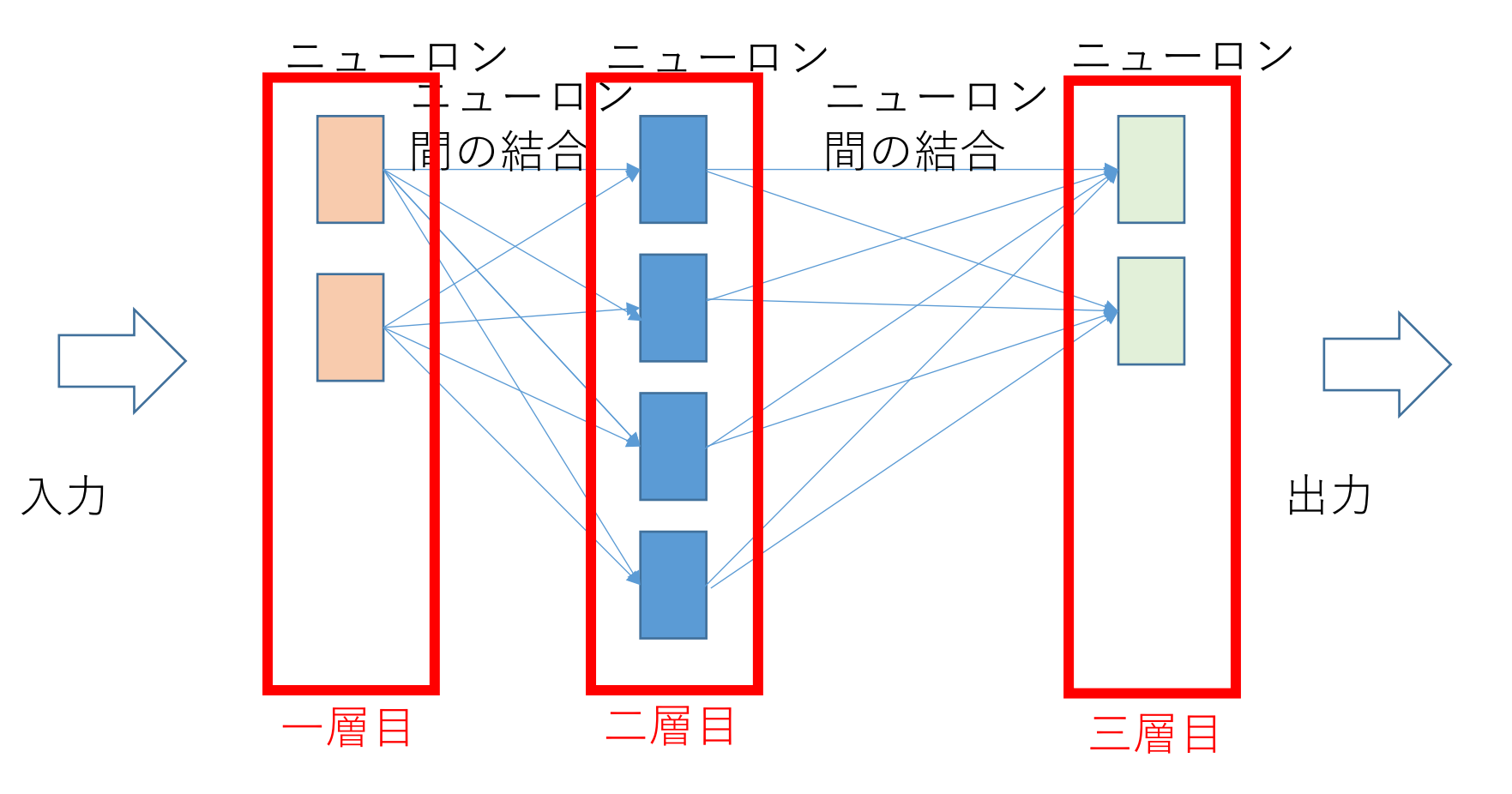

- **層構造**では,**データ**は,**入力から出力への一方向**に流 れる
- **各層**は、**同じ種類のニューロン**で構成

## 3種類の中から1つに分類する場合

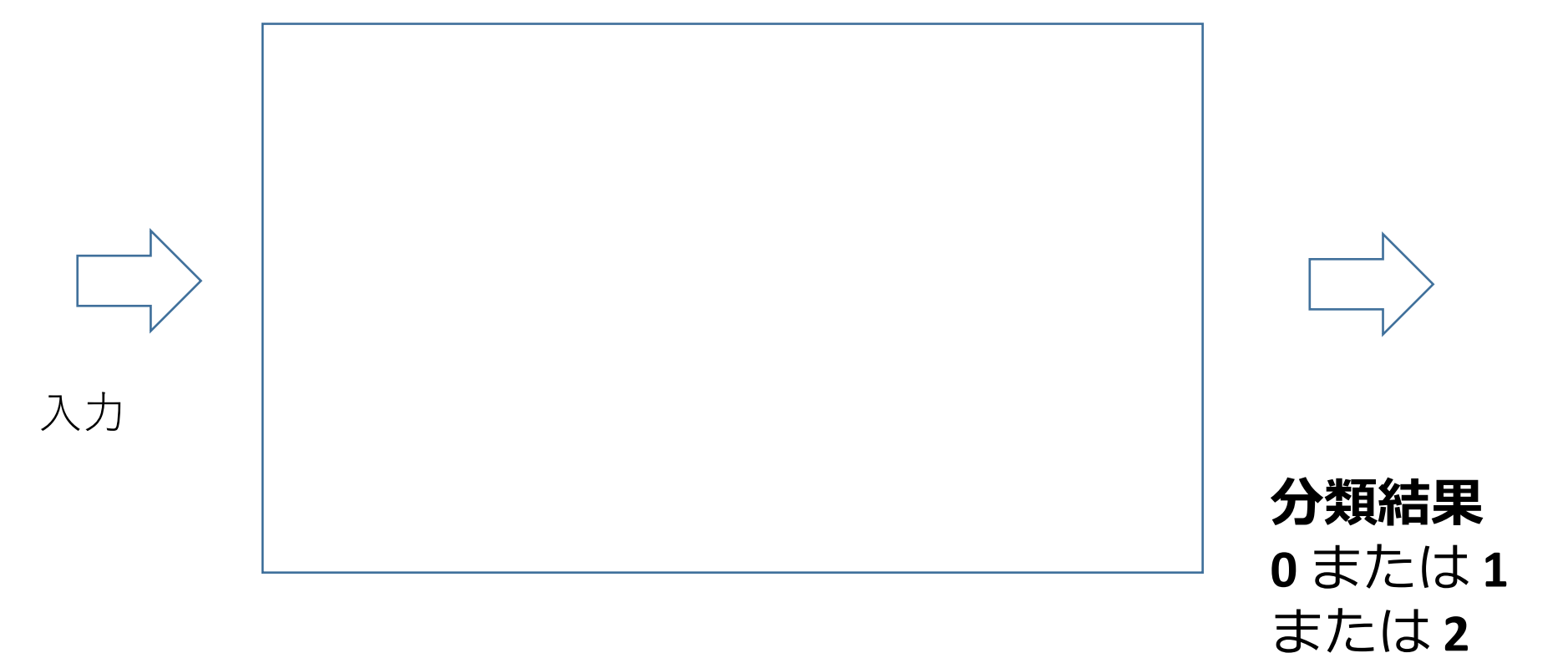

21

## 3種類の中から1つに分類する場合

#### ニューロン 最終層のニューロン数:**3** にする

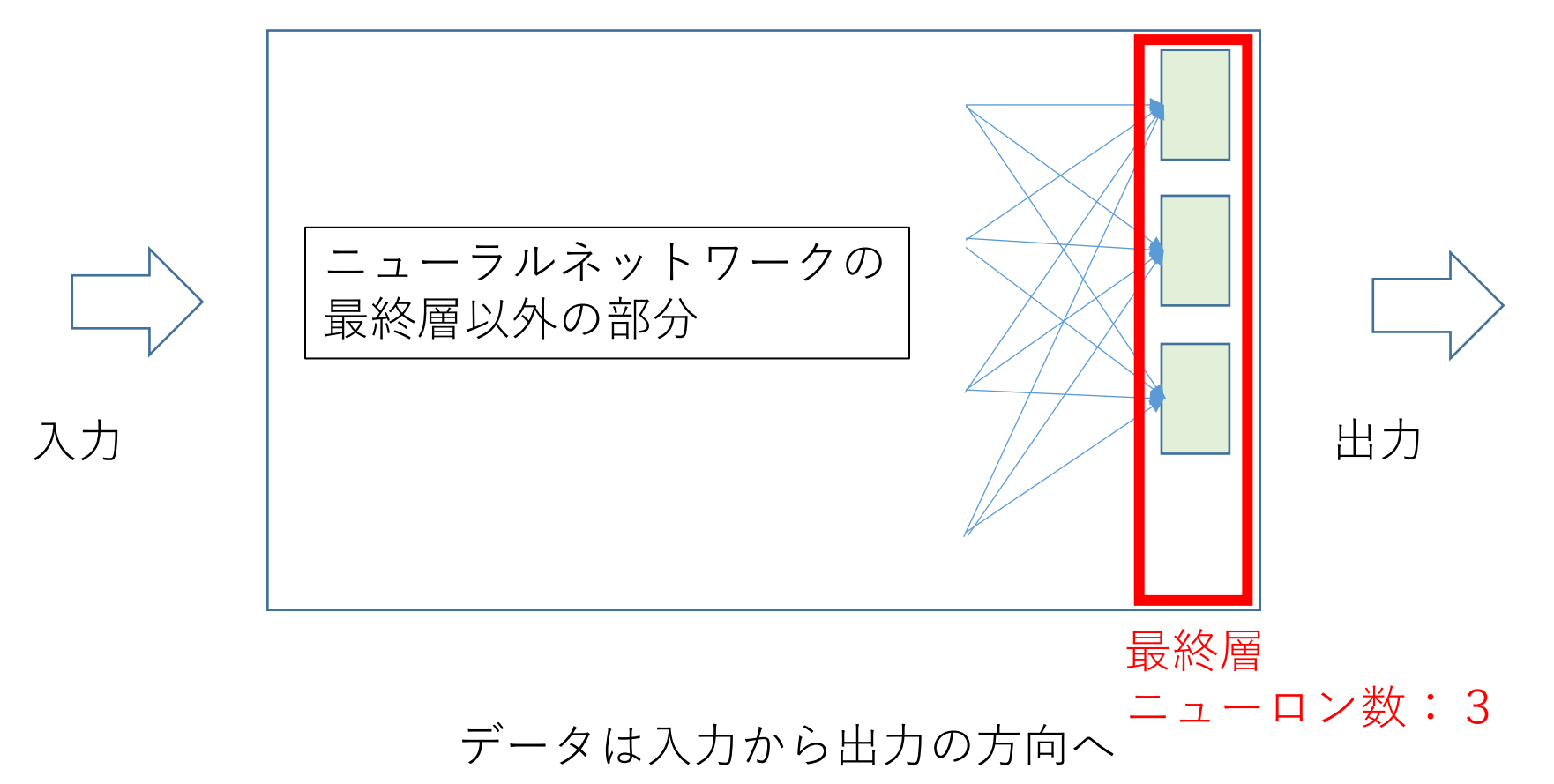

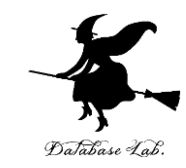

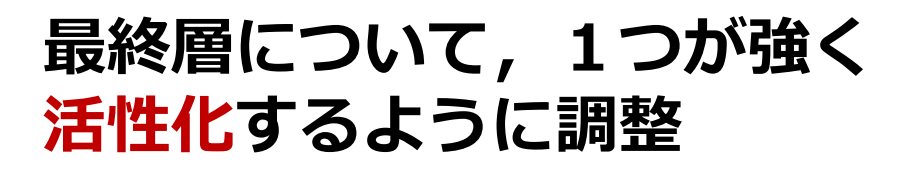

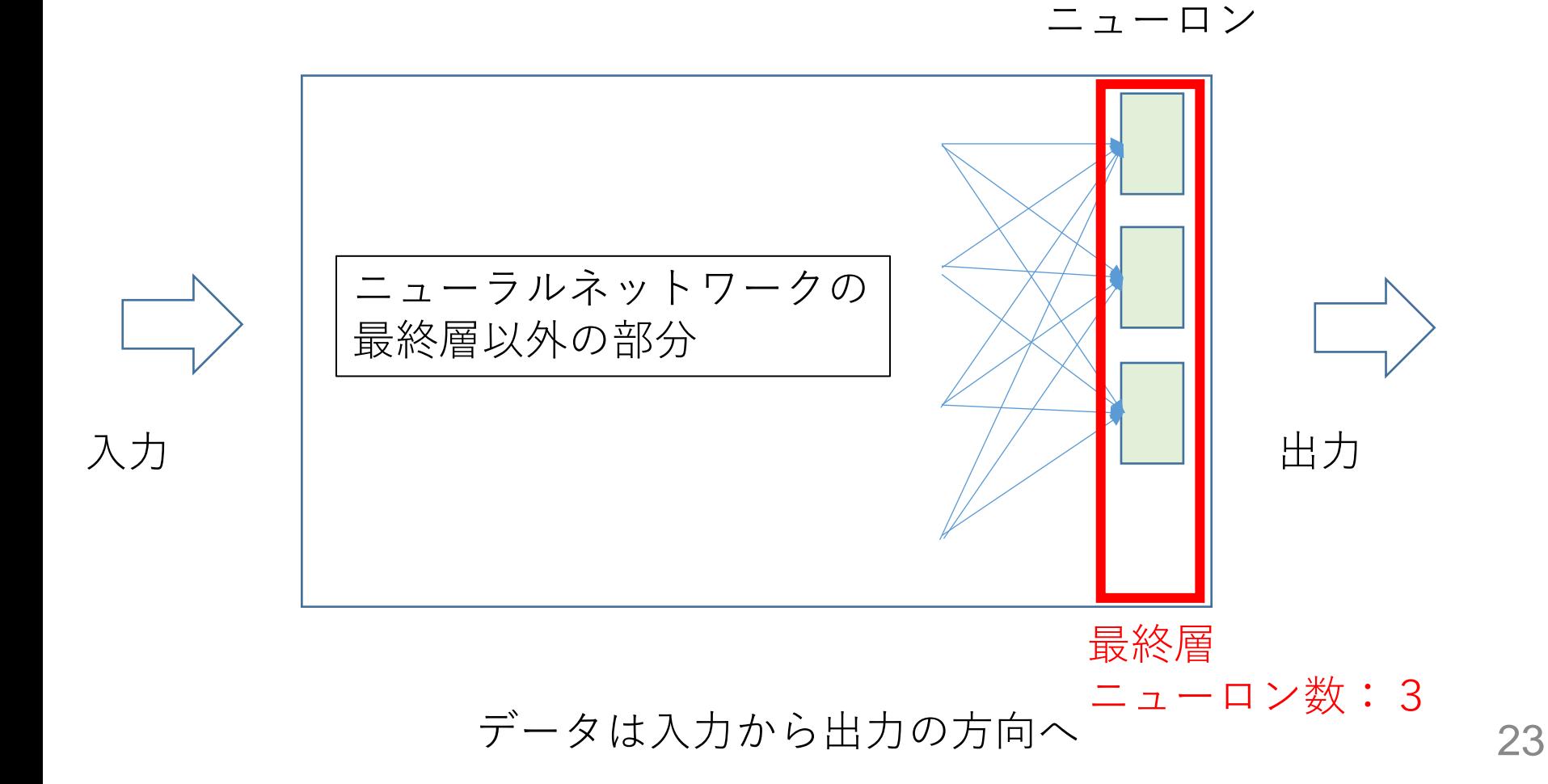

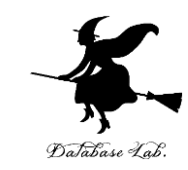

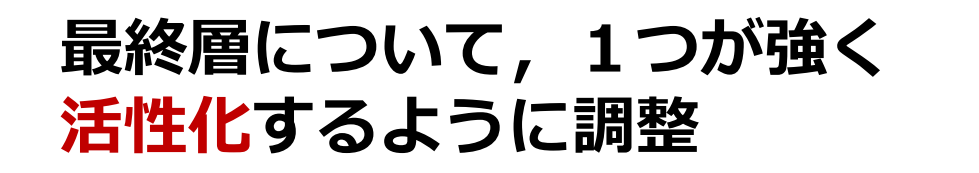

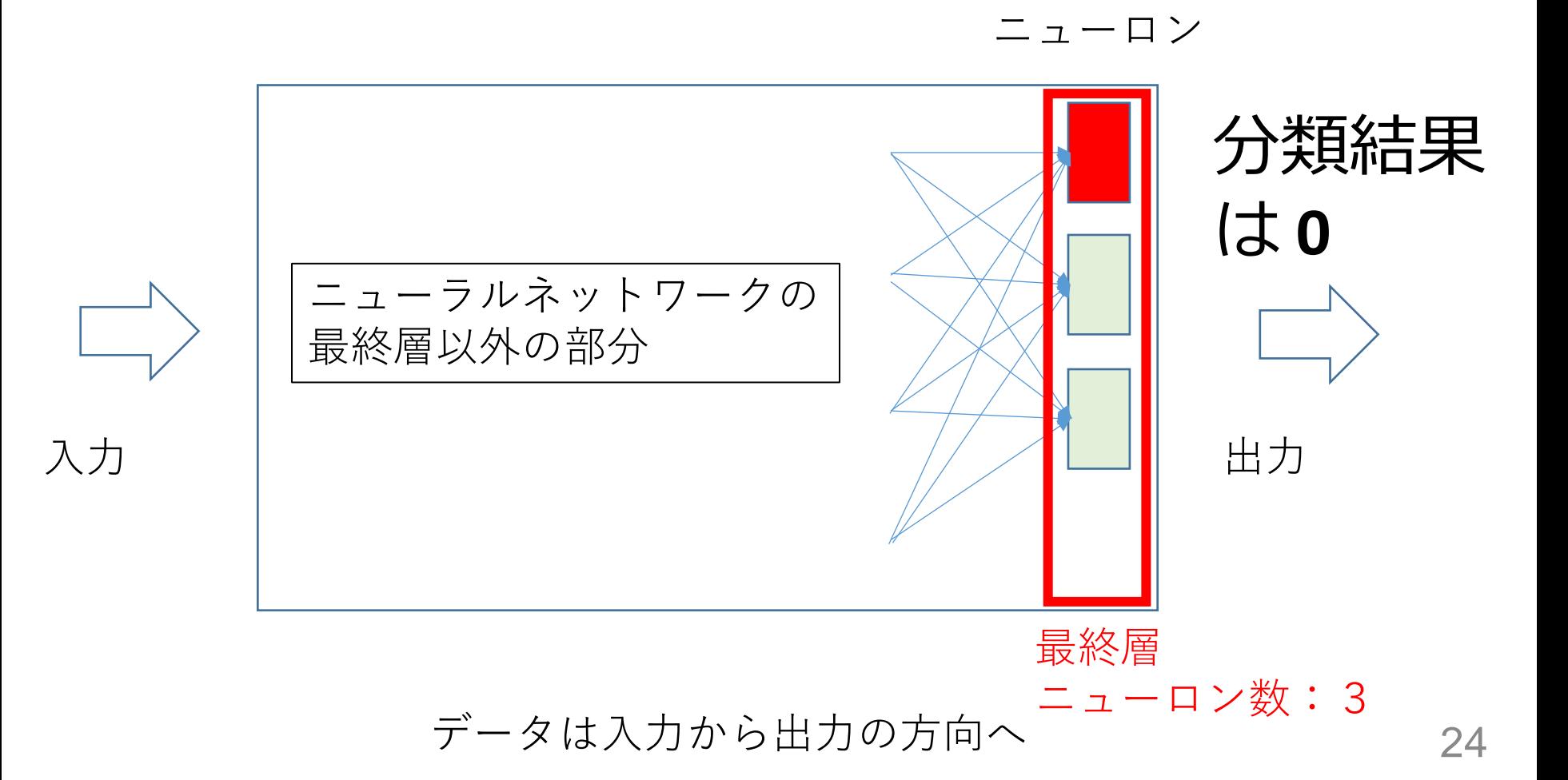

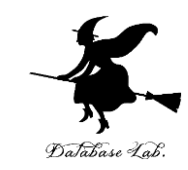

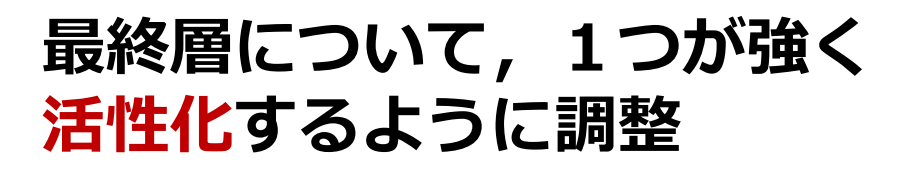

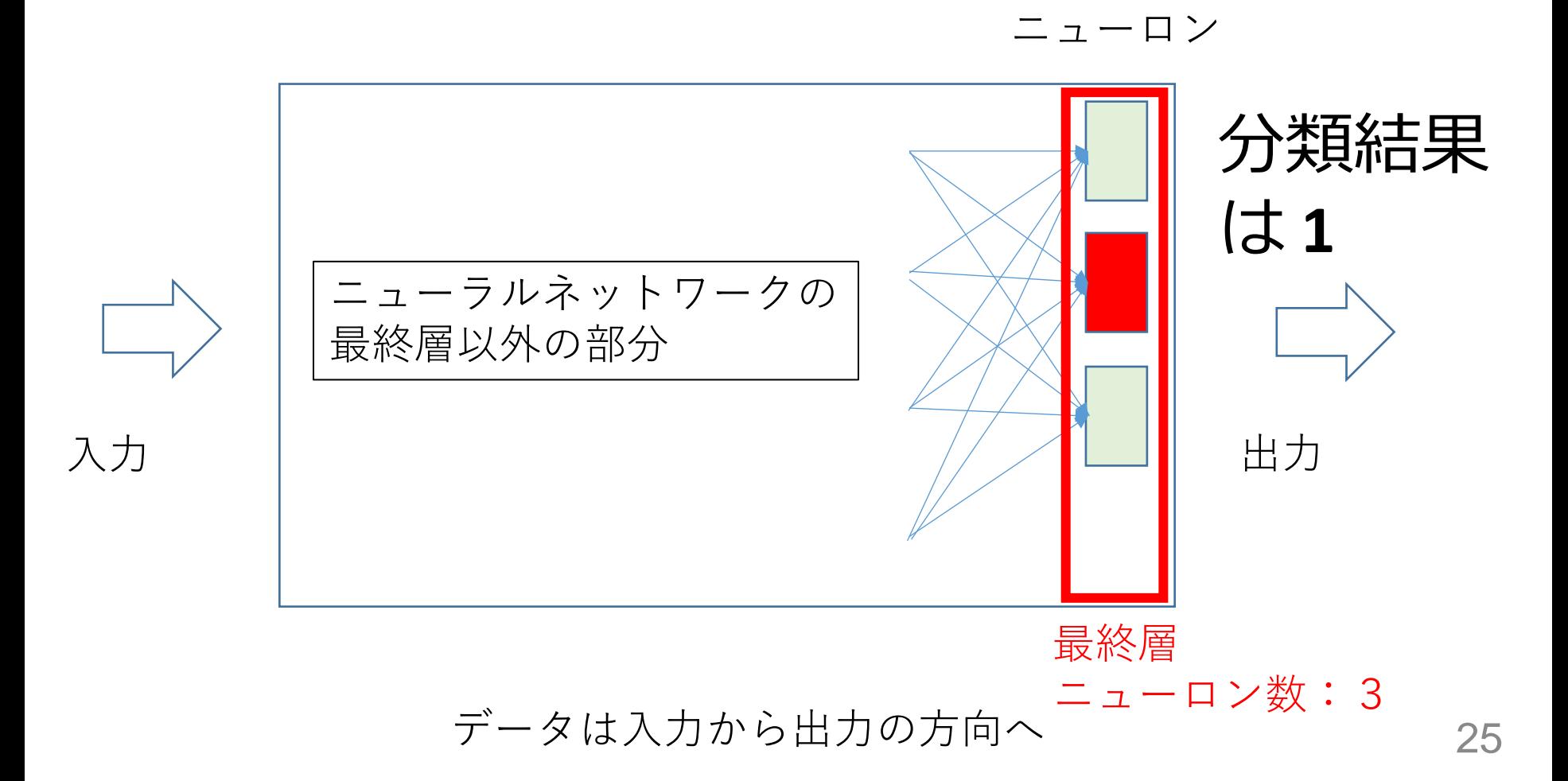

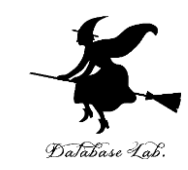

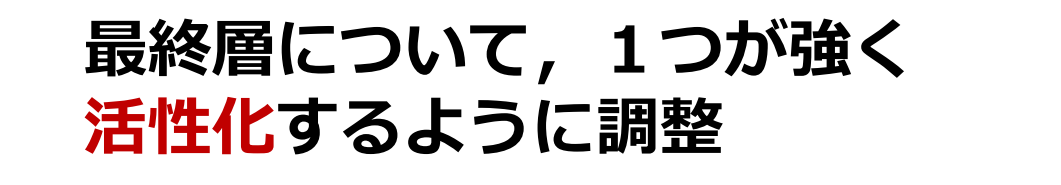

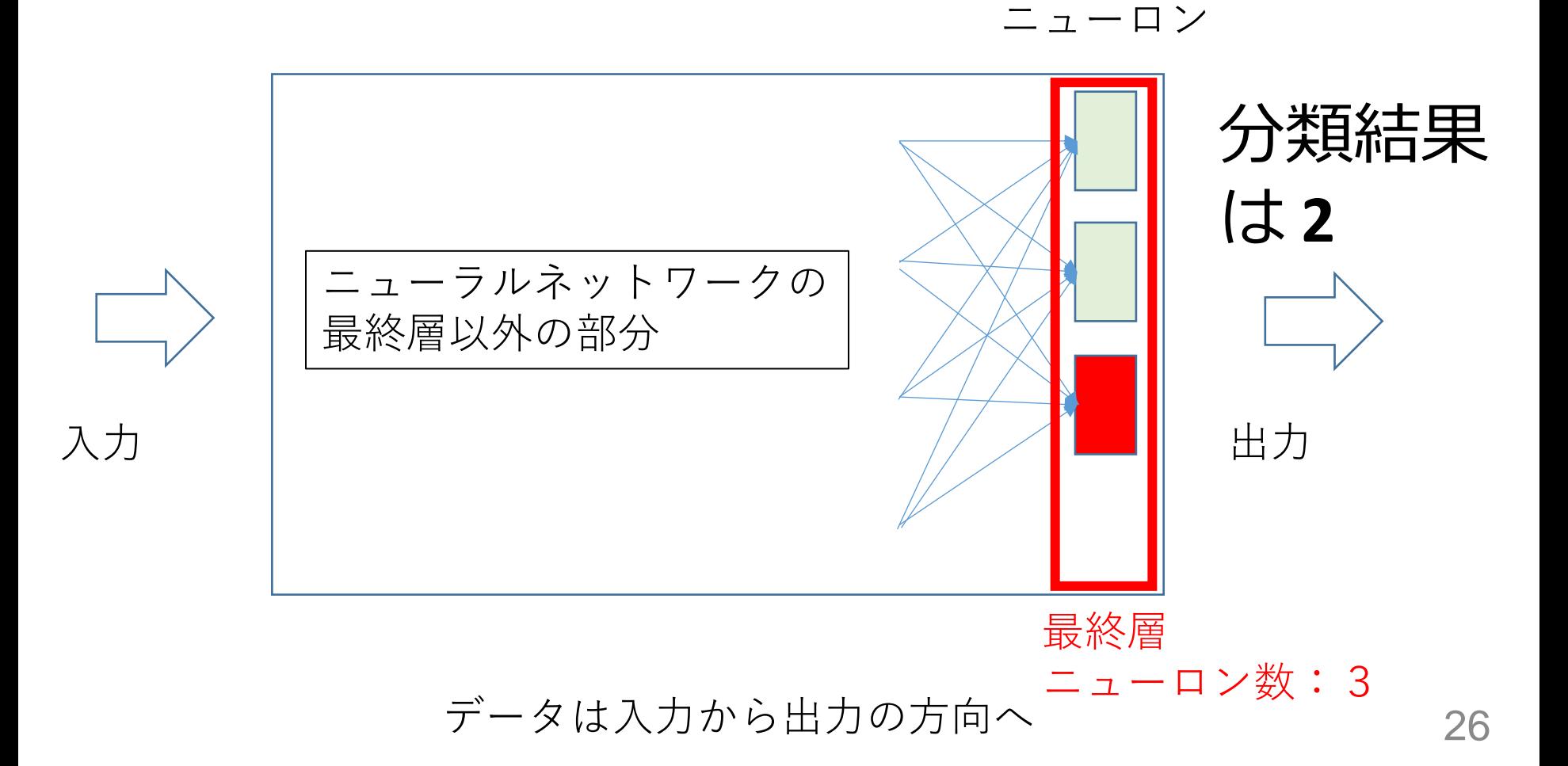

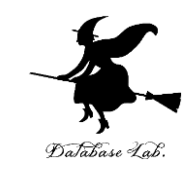

### **最終層について,1つが強く 活性化するように調整**

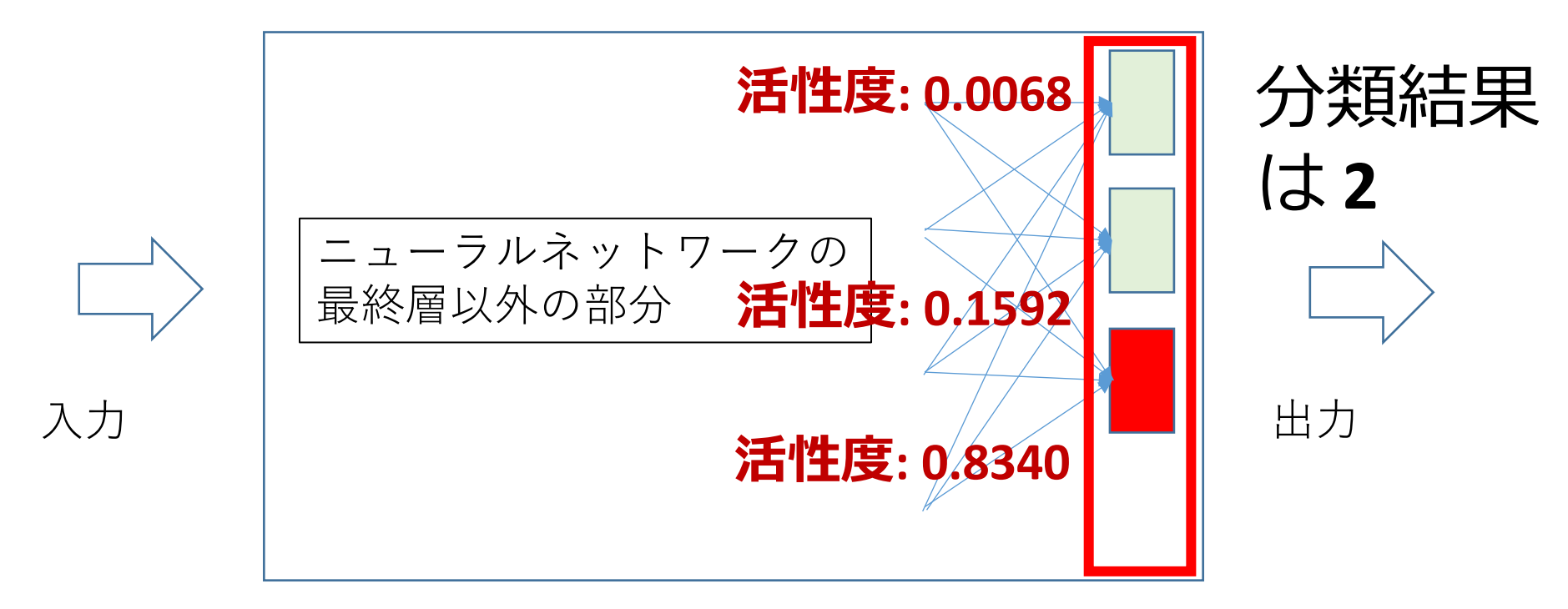

### **実際には,活性度**は **0 から 1** のような数値である. 最も**活性度**の**値が高いもの**が選ばれて,分類結果となる

27

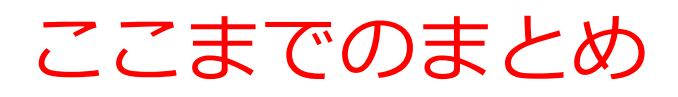

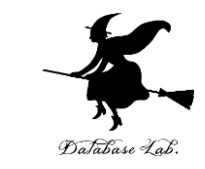

## **ニューラルネットワーク**を**分類**に使うことができる

## • **最終層**の**ニューロン**で、**最も活性度の値の高いも の**が選ばれて、分類結果となる

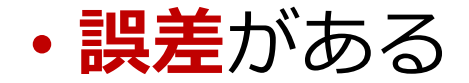

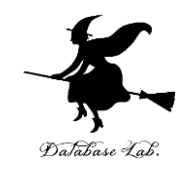

## 6.4 画像分類システム

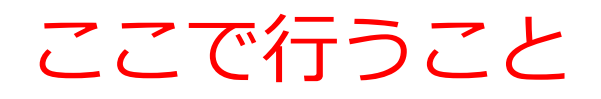

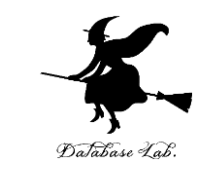

## ここでは、画像を、0,1,2,3,4,5,6, 7,8,9の**10種類に分類**する

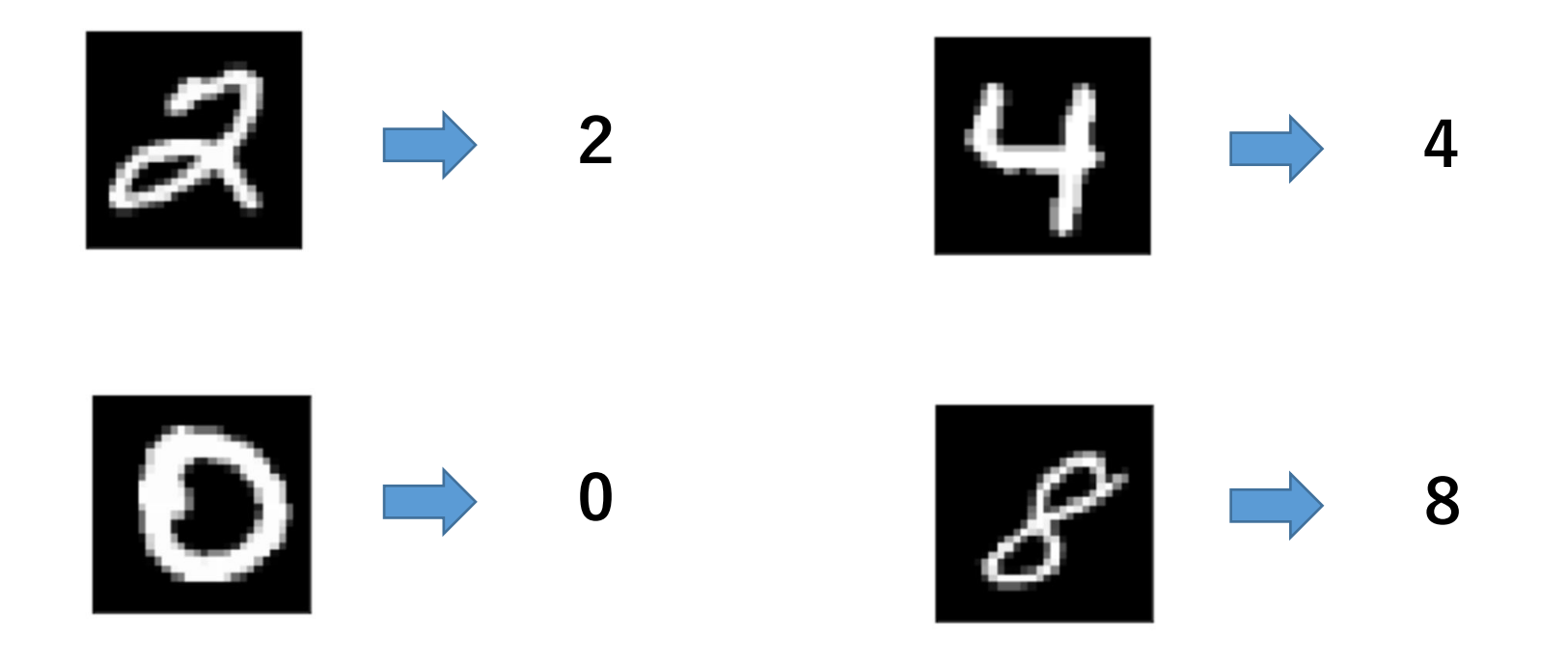

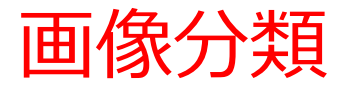

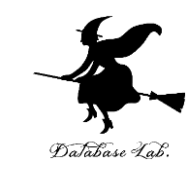

## 画像分類は,**提供された画像**に対して,**各カテ ゴリ(ラベル)の確率**を算出する

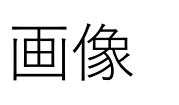

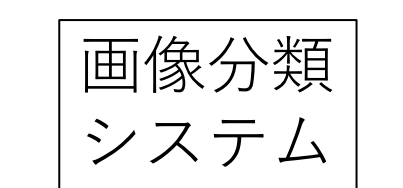

画像 【〉|<sup>| [1] [涿分⁄現 | T ] **各カテゴリ (ラベル) の確率**</sup>

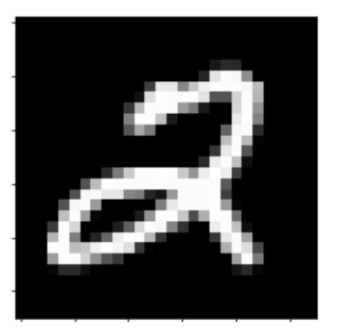

**カテゴリ(ラベル) 確率 0.0000 ・・・ 確率 0.0000 ・・・ 確率 0.9999 ・・・ 確率 0.0000 ・・・ 確率 0.0000 ・・・ 確率 0.0000 ・・・ 確率 0.0000 ・・・ 確率 0.0000 ・・・ 確率 0.0000 ・・・**

**確率 0.0000 ・・・**

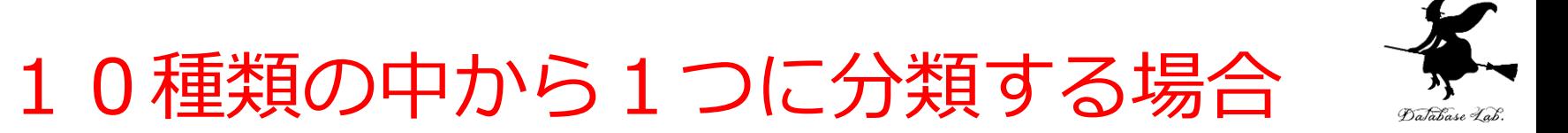

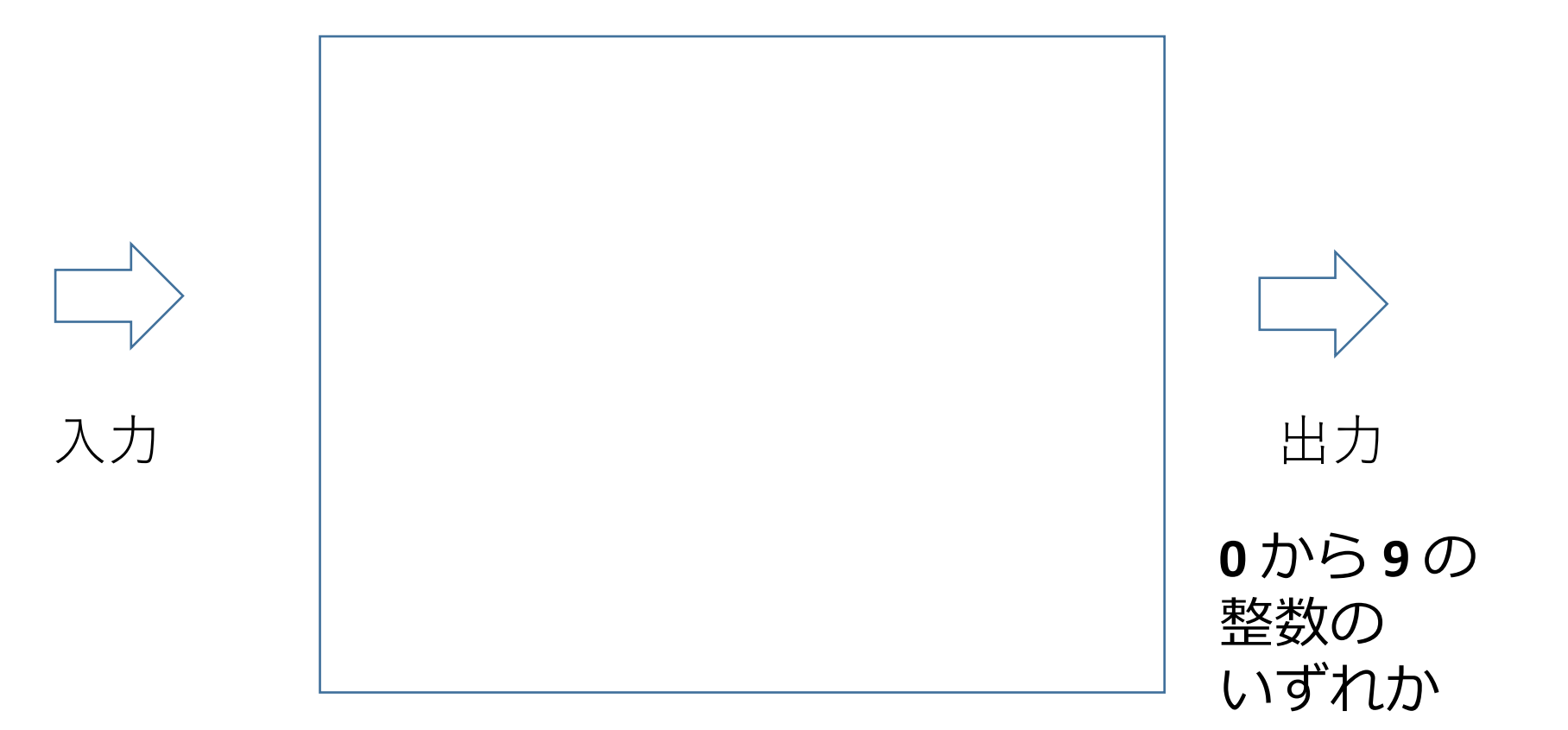

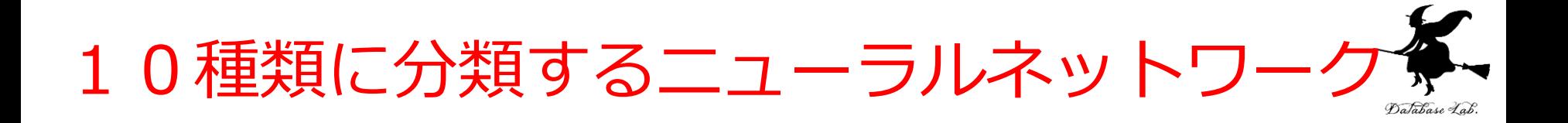

最終層のニューロン数:**10** にする。

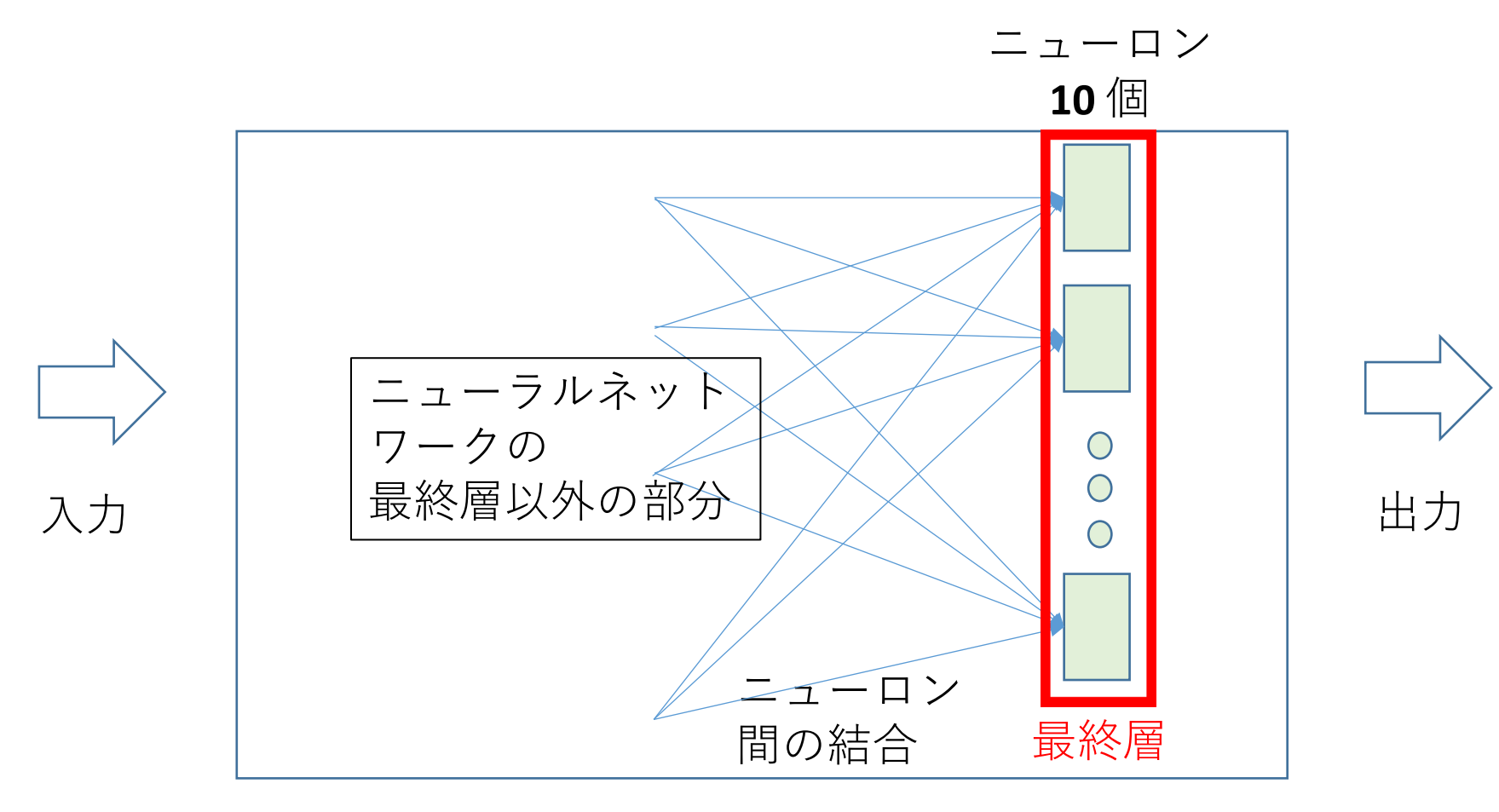

データは入力から出力の方向へ

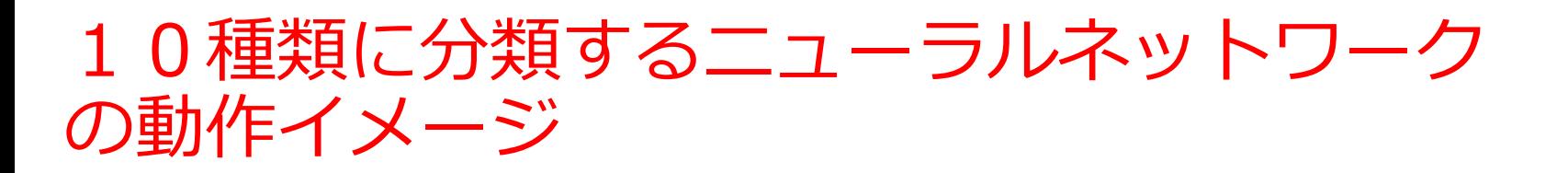

#### **最終層のニューロン**は**1つだけ強く活性化**

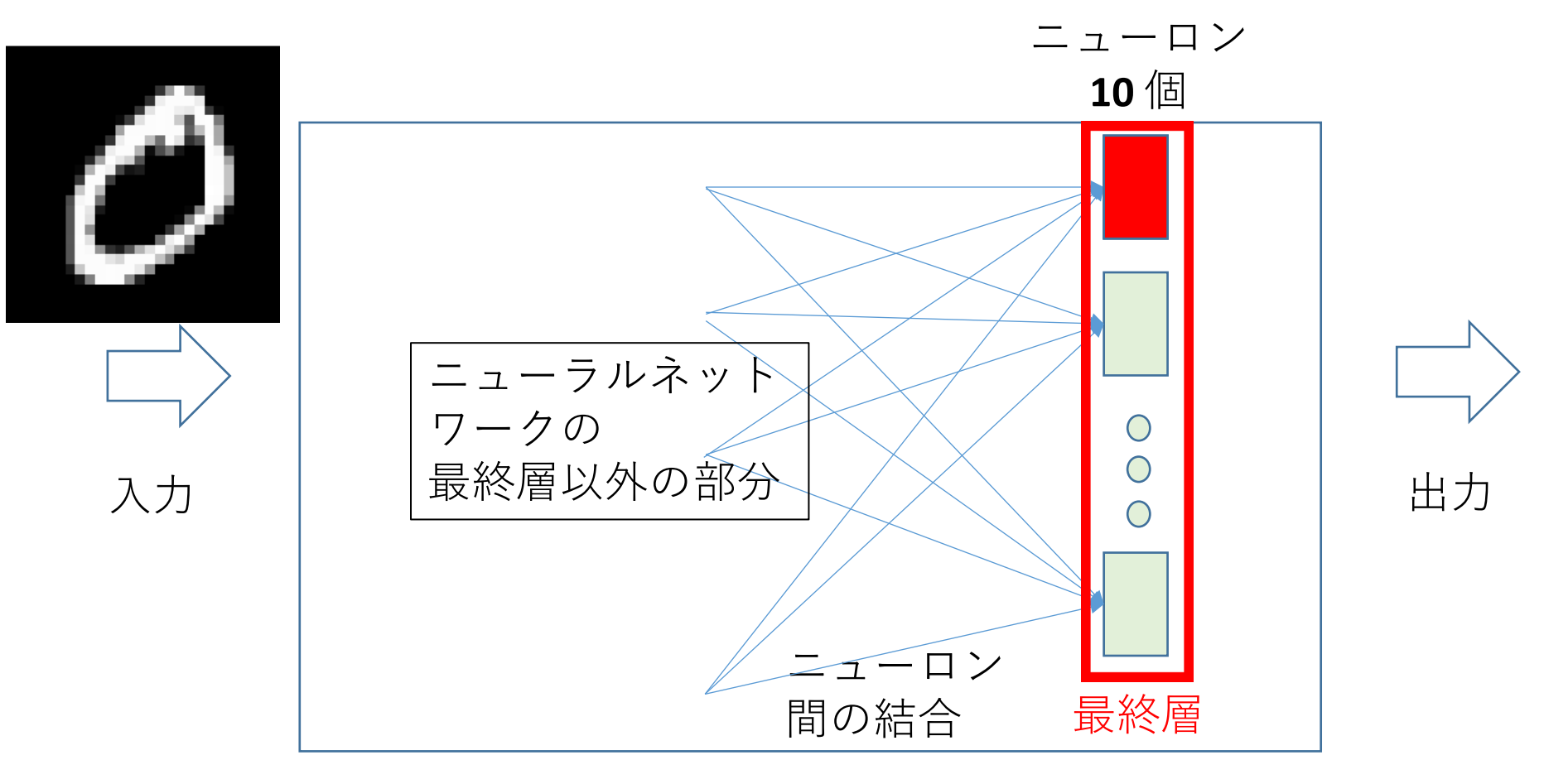

データは入力から出力の方向へ

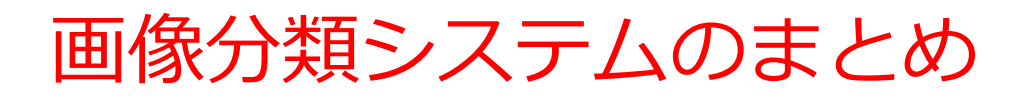

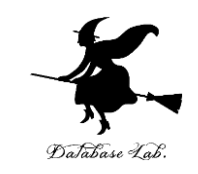

- **画像分類**:提供された**画像**を**0から9の10種類に分類**など
- **カテゴリ**:種類を表す名前のこと。「ラベル」ともいう
- **ニューラルネットワークを使用した画像分類**:**最終層の ニューロン数を、分類したいカテゴリ数(たとえば10)に** 設定。これにより、**各カテゴリに対する確率を出力**できる。
- **最終層のニューロン**の中で**1つだけが強く活性化**する仕組 みを利用

**画像分類システム**は、**手書き文字認識**など、画像認識などで 活用

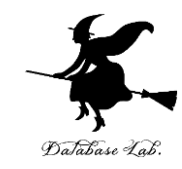

# 6.5 ニューラルネットワーク の作成

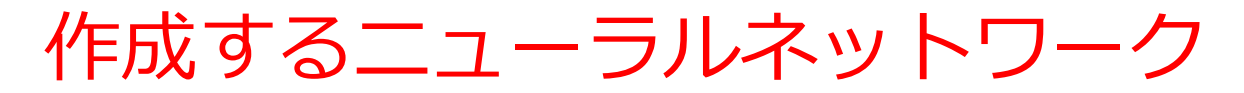

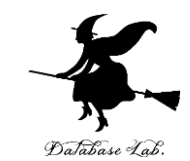

**最終層のニューロン数は 10**、**残りは自由に考える**

- 1層目:**ニューロン数 128**
- 2層目:**ニューロン数 10**

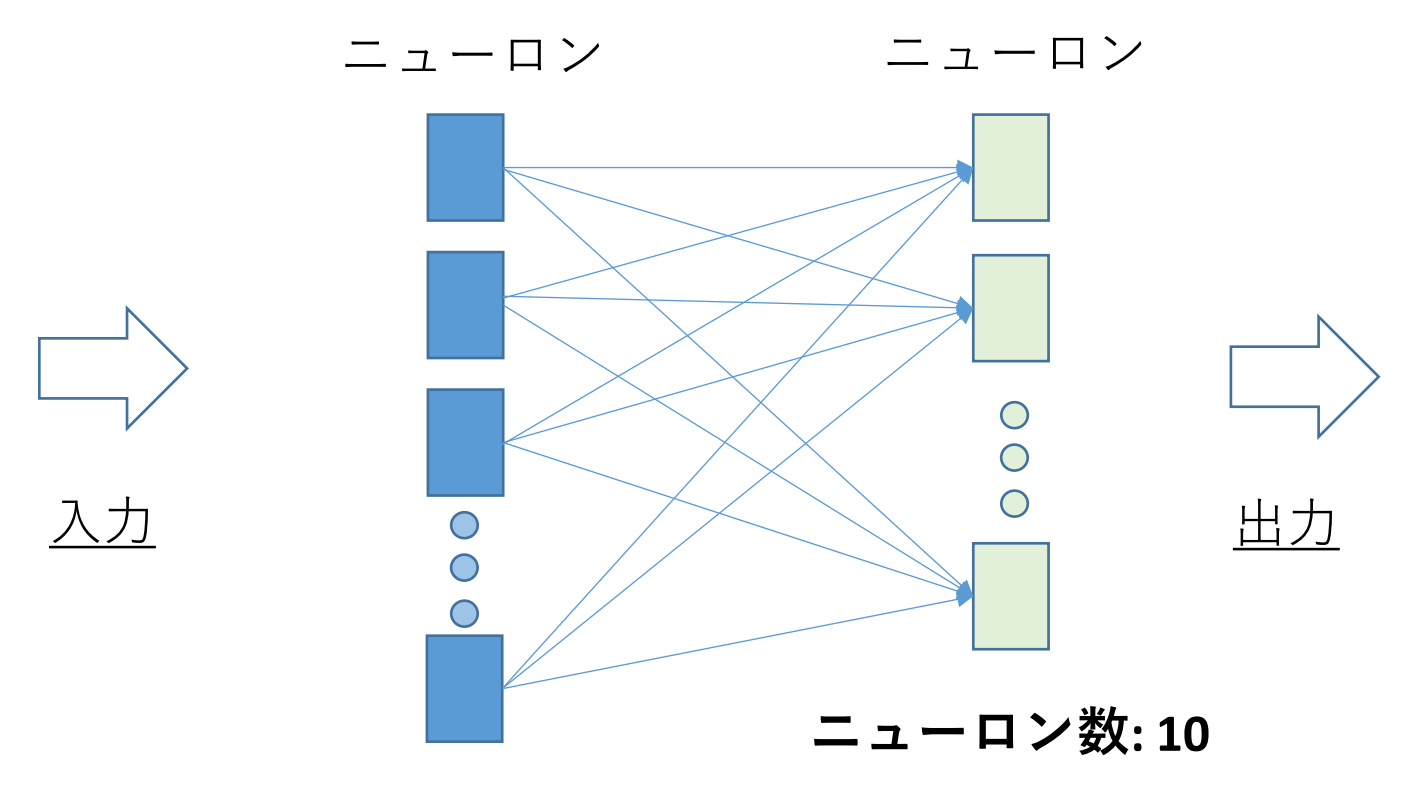

**ニューロン数: 128**

**全体で 2層**

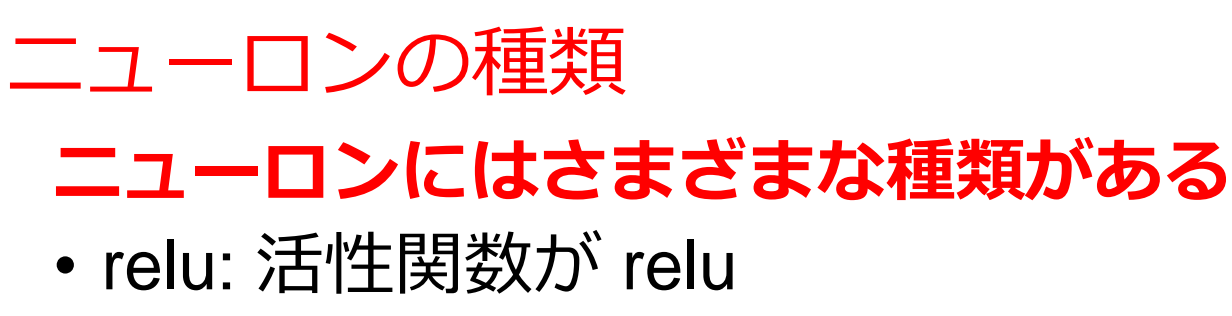

• softmax: 1層のうち1つだけ強く活性化.分類システ ムに向く

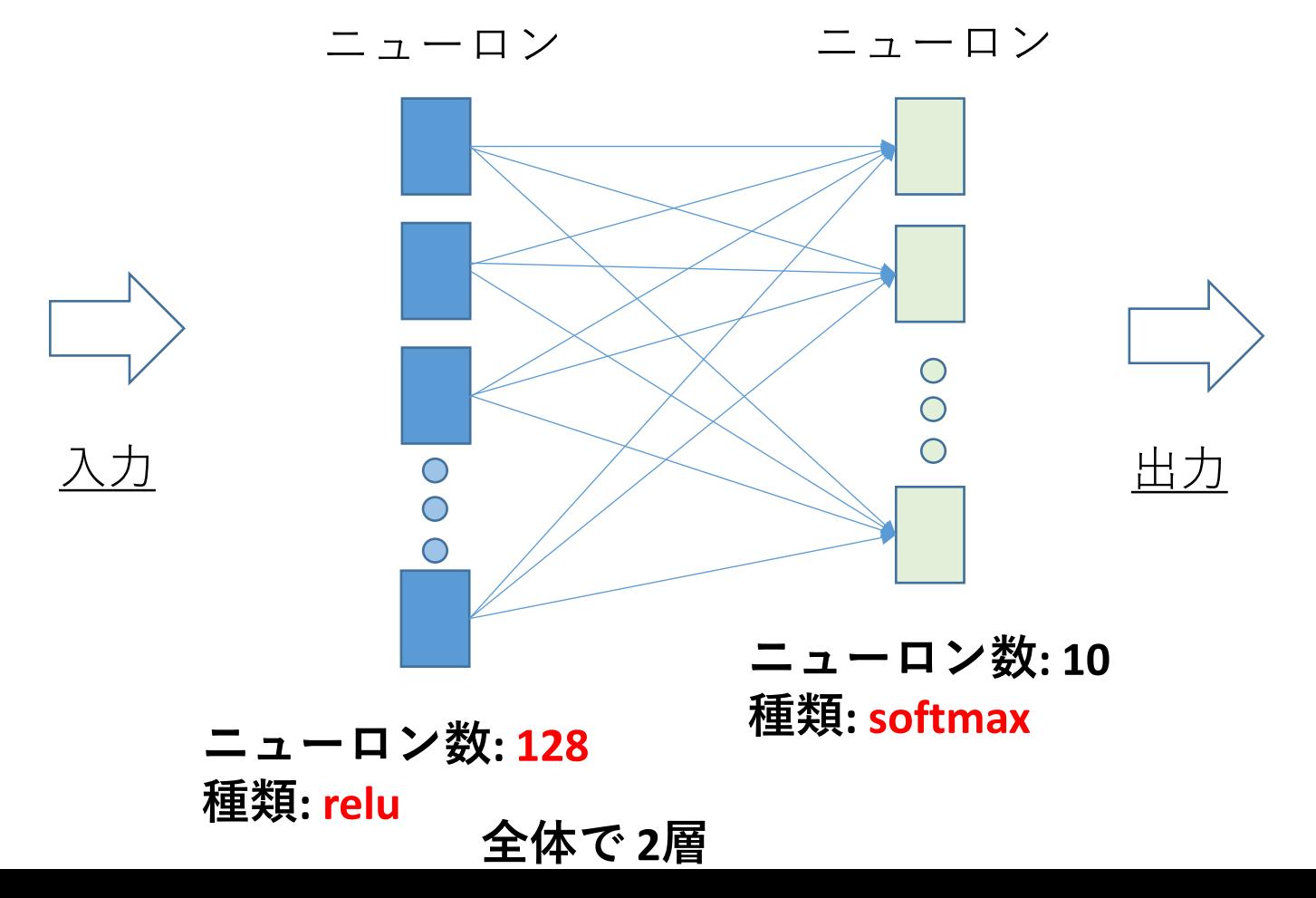

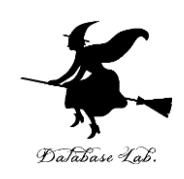

ニューラルネットワーク作成のプログラム例

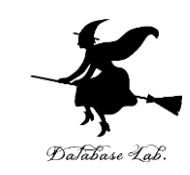

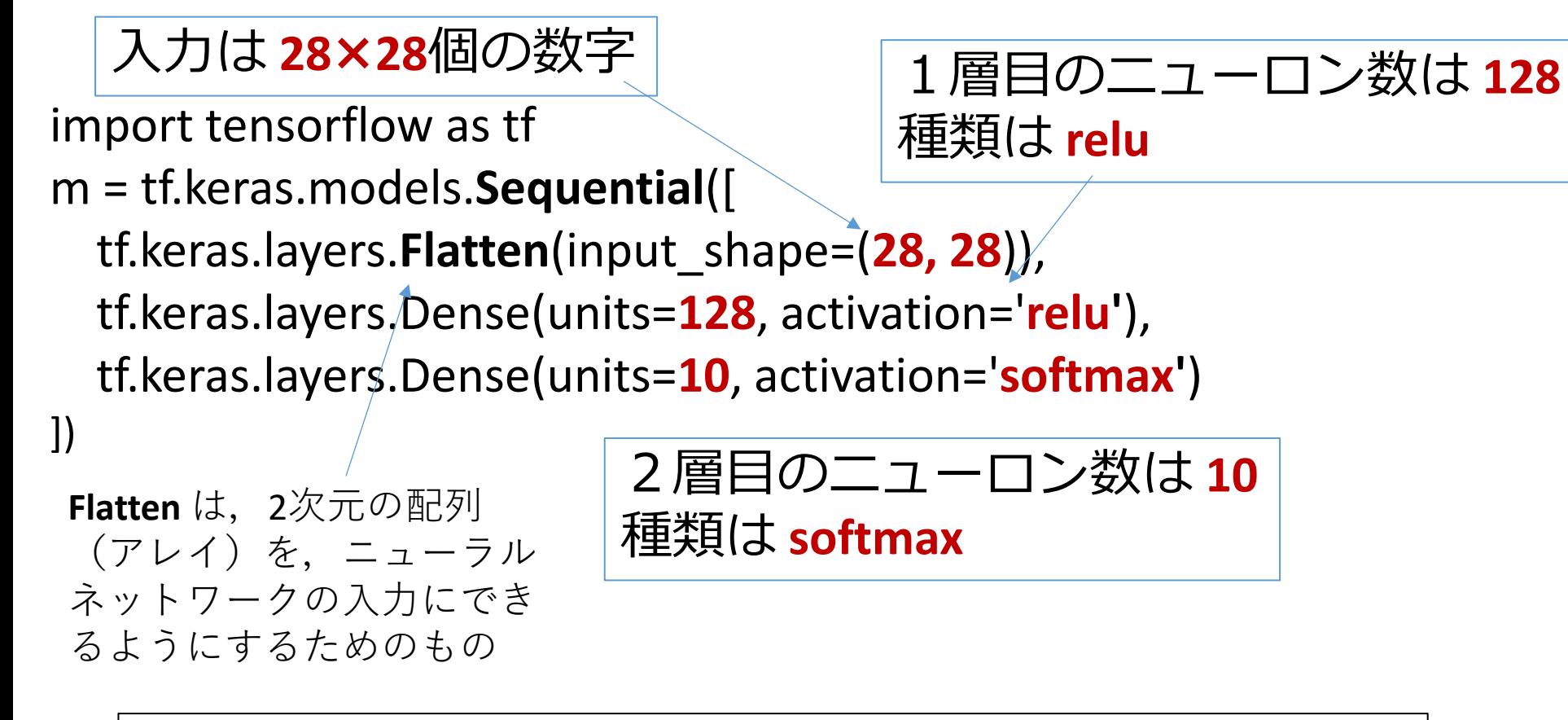

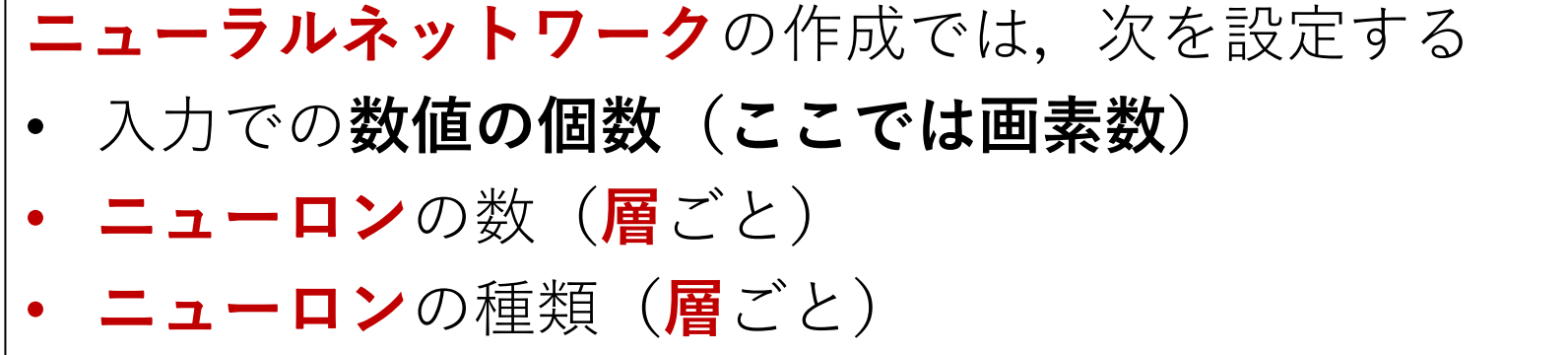

## ニューラルネットワークの作成のまとめ

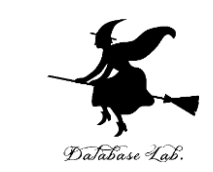

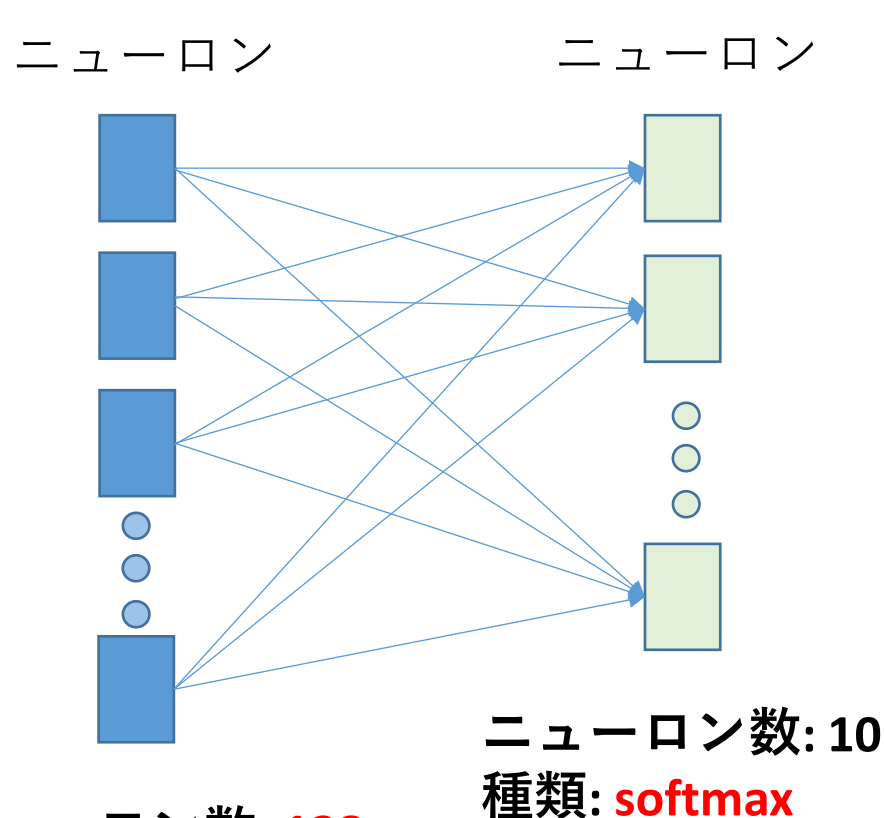

• ニューラルネットワー クによる画像分類シス テム

• 入力での数値の数、 ニューロンの数、 ニューロンの種類を指

定して、**ニューラル ネットワークを作成**

高度なパターン認識やカ ラー画像の分類でも同様 に可能

**ニューロン数: 128 種類: relu**

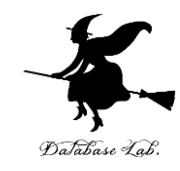

## 6.6 学習

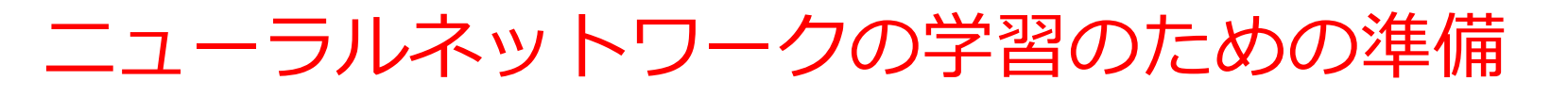

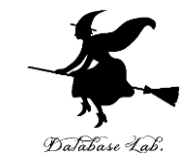

- **訓練データ**
- **検証データ**

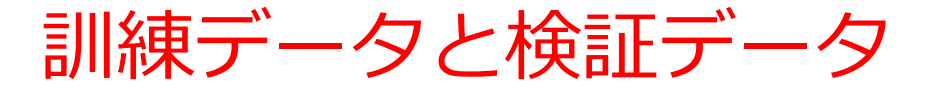

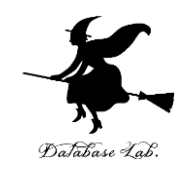

### 訓練データ: **学習**に使用 **訓練データ**による**学習**により,**訓練データ**で は**ない**データでも**分類できる**能力(「汎化」 という)を獲得

## 検証データ: **学習の結果を確認**するためのもの. **訓練データ**とは**違うもの**を使用する**.**

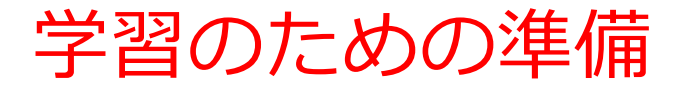

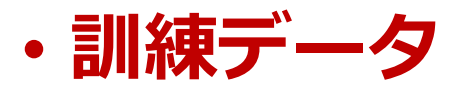

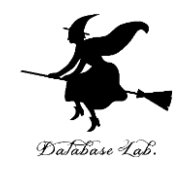

#### **60000**枚の画像と正解

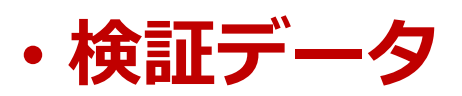

**10000**枚の画像と正解

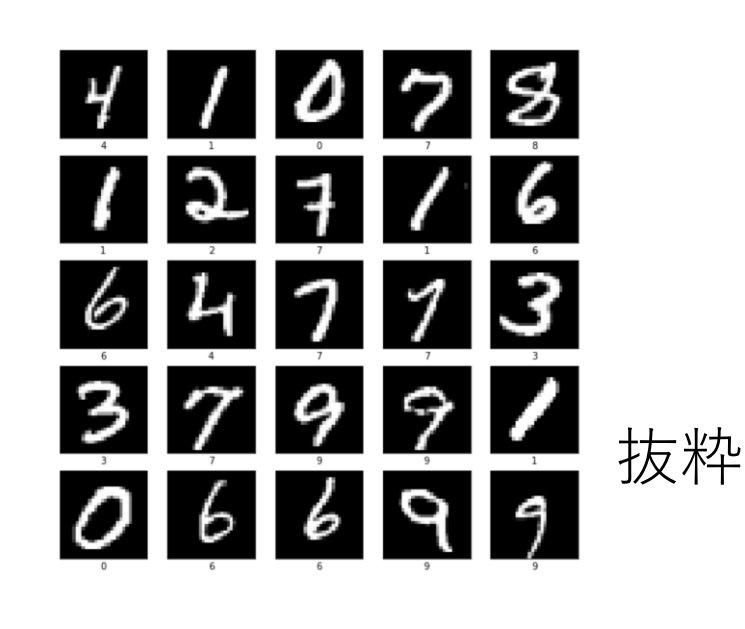

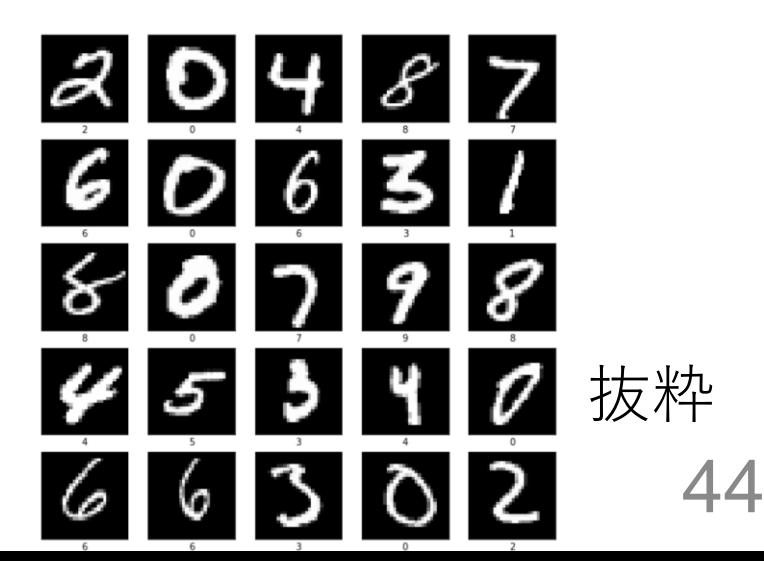

## ニューラルネットワークの学習

#### **訓練データ**を使用

### **① 訓練データ**により,**ニューラルネット**を動作させる

② ①の結果と,正解を照合し,**誤差**を得る

**③ ニューロン間の結合の重み**の**バイアス**の**調整**により、**誤 差**を減らす

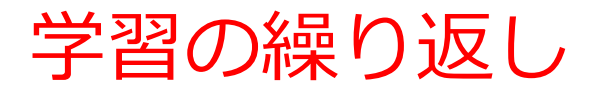

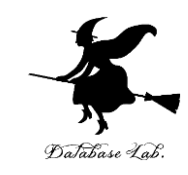

### 同じ**訓練データ**を**繰り返し**使用

## **訓練データ**を1回使っただけでは,**学習不足**の場合 がある.

同じ**訓練データ**を繰り返し使用することで,誤差を さらに減らす

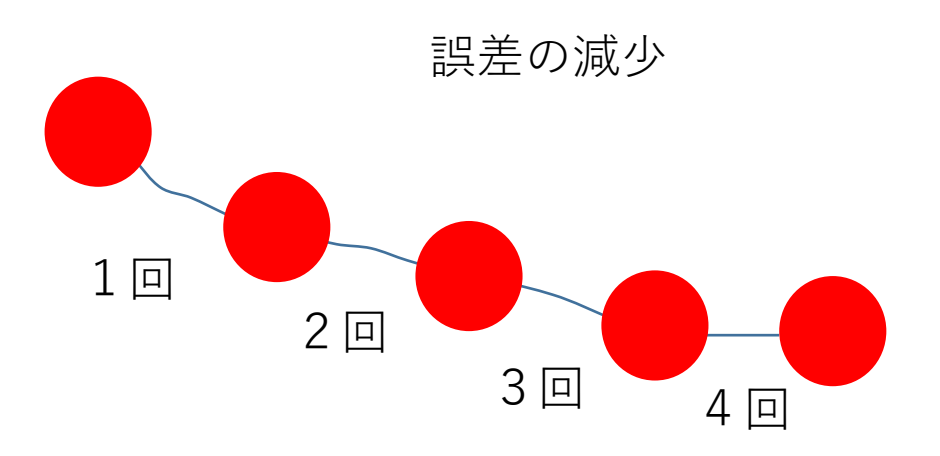

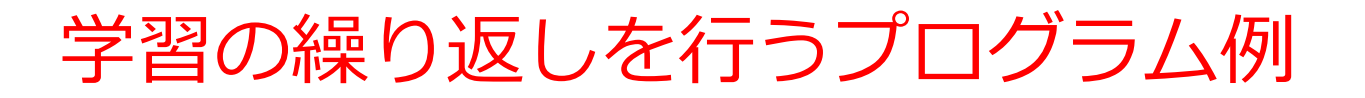

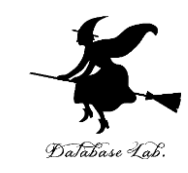

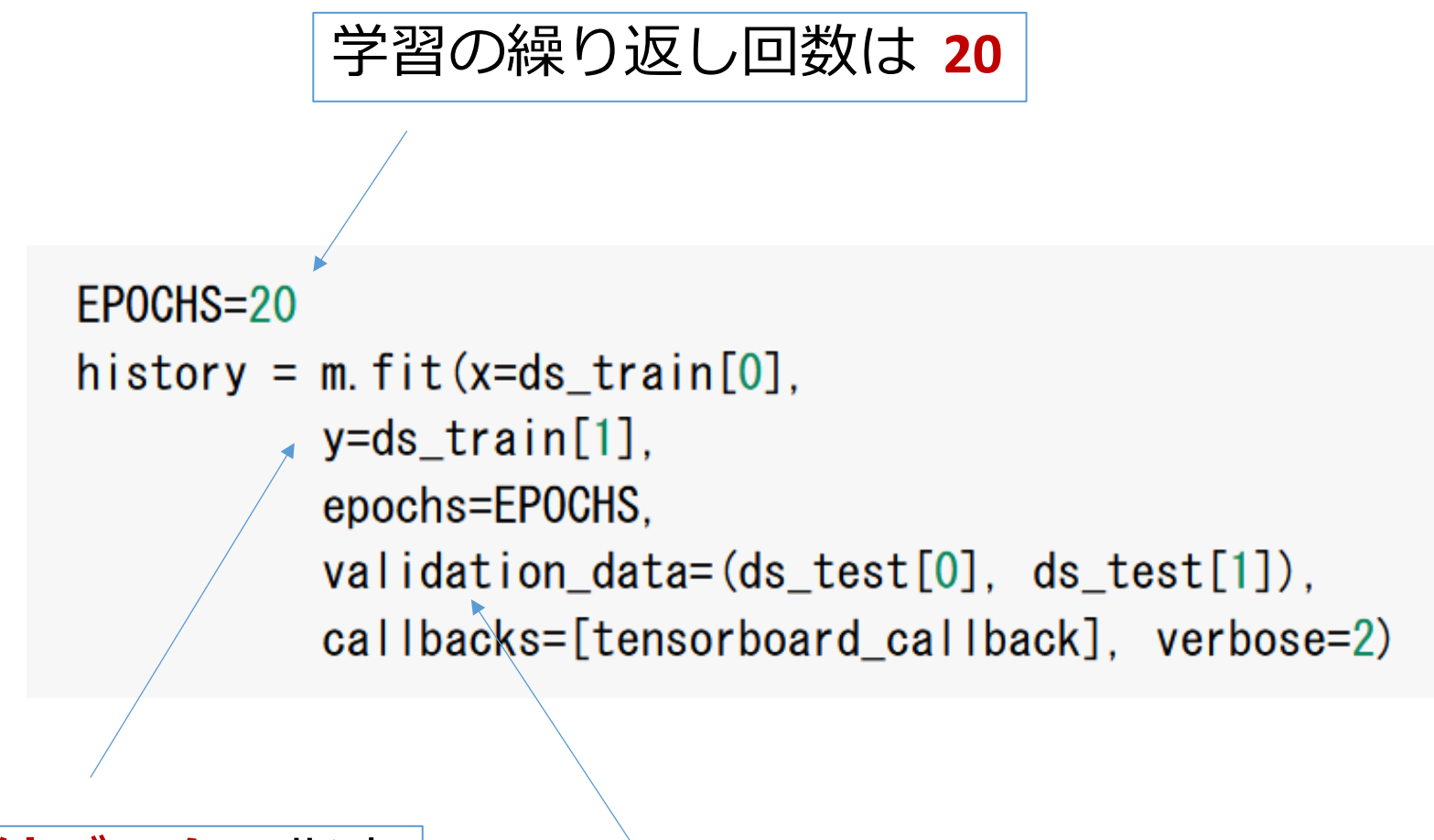

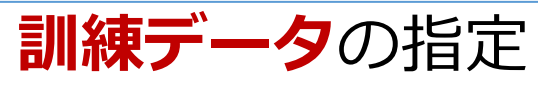

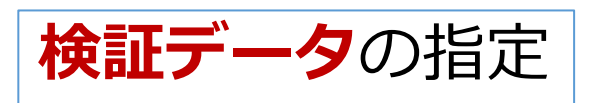

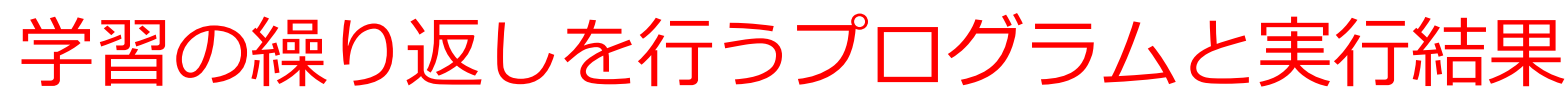

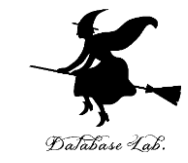

## **同じ訓練データを用いた学習を20回繰り返し. そのとき,検証データで検証**

● log\_dir = "logs/fit/" + datetime.datetime.now().strftime("%Y%m%d-%H%M%S") tensorboard\_callback = tf.keras.callbacks.TensorBoard(log\_dir=log\_dir, histogram\_freq=1)

#### EPOCHS=20

history = m.fit(x=ds\_train[0], y=ds\_train[1], epochs=EPOCHS, validation\_data=(ds\_test[0], ds\_test[1]), callbacks=[tensorboard\_callback], verbose=2)

m.evaluate(ds test[0], ds test[1], verbose=2)

#### $E^*$  Epoch 1/20

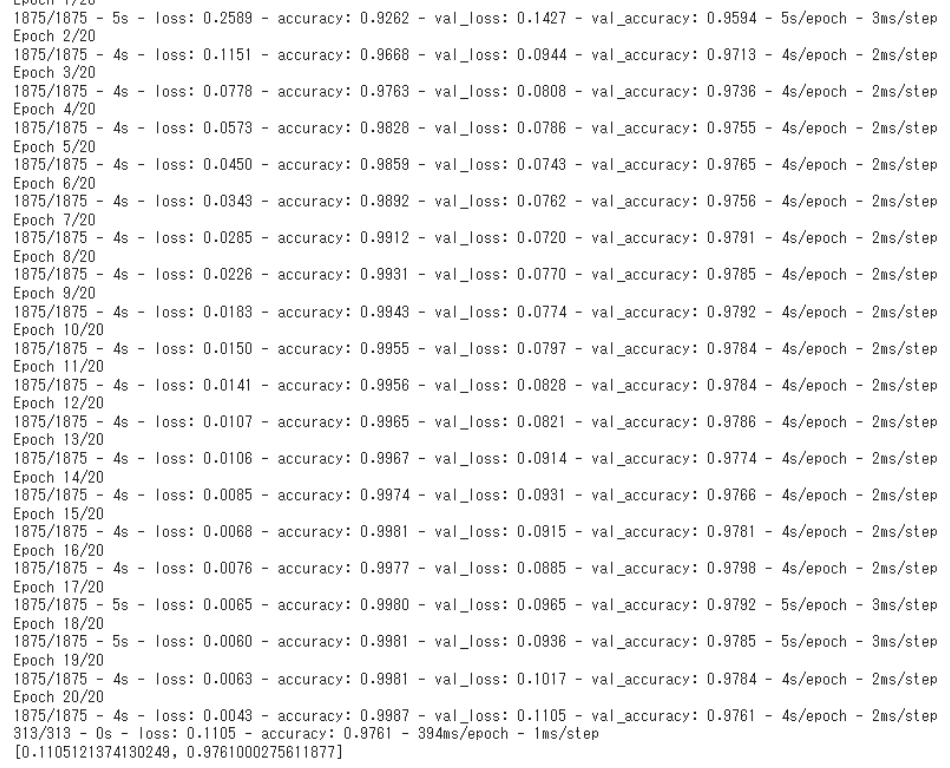

プログラム

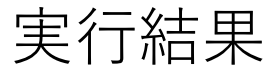

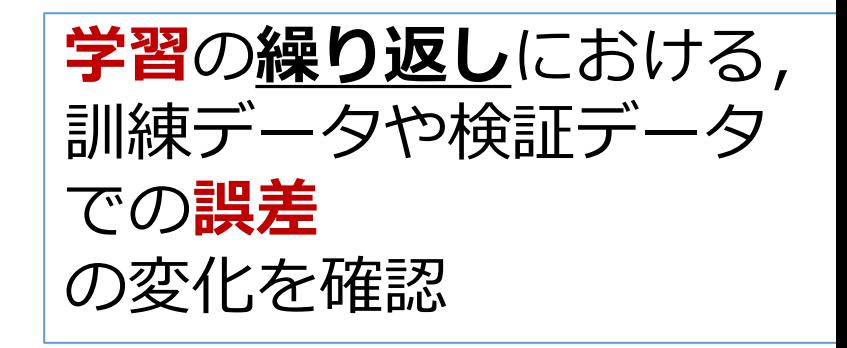

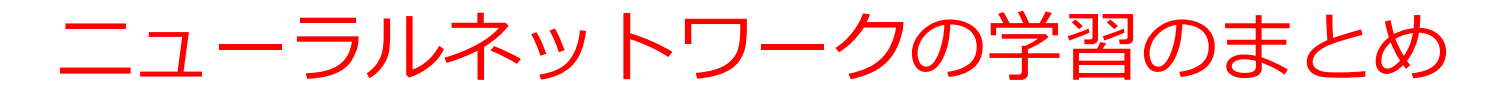

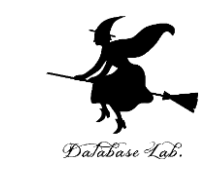

#### **ニューラルネットワークの学習**では、訓練データと検証データが 必要

- **訓練データ**:**学習に使用**(**訓練データ以外のデータでも正確に 分類できる能力**を獲得)
- **検証データ**:**学習の結果を確認**するために使用。訓練データと は**異なる**データを使うこと。
- ニューラルネットワークの学習の仕組み
- ① 実データを使用して**ニューラルネットワークを動作**させる。
- **② 動作結果**と**正解**を**比較**し、**誤差**を計算
- ③ ニューロン間の**結合の重み**と**バイアス**を調整し、**誤差を減ら す**
- ④ 同じ訓練データを**繰り返し使用**して、**誤差をさらに減らす**

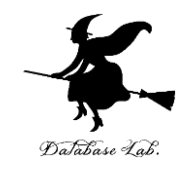

# 6.7 画像分類

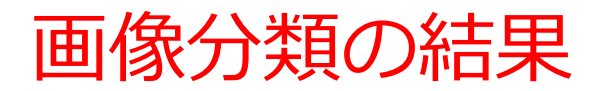

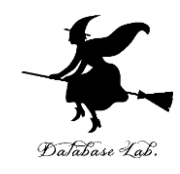

#### 4つの画像を分類

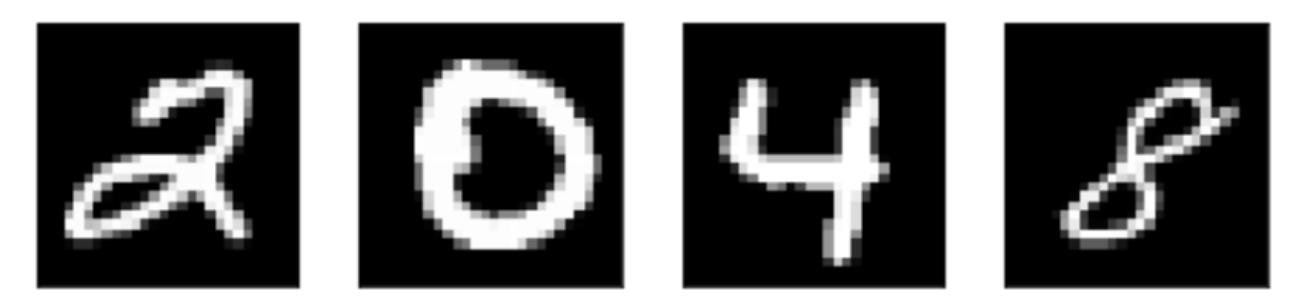

#### 分類結果 10個の数値が4つ

 $[2.82898581e-20.2.11713194e-20(1.0000000e+00)$ .01542401e-08 **2** 3.07505820e-18 6.13309550e-19 1.73079867e-17 3.75218205e-16 2.25546036e-12 1.27005634e-191  $(1.00000000e+0000.0000000e+007.43346550e-247.99614704e-31$ **0** 1.60335865e-35 7.09844889e-24 1.09644683e-16 3.93163016e-20 4.51085197e-28 9.15929917e-331 [4.02610817e-21 5.27186802e-21 1.43940942e-19 6.05407705e-22  $(1.00000000e+00)$ 1.87728168e-24 1.43710434e-20 5.10361284e-13 **4** 1.50390224e-20 5.03197449e-11] [1.59357307e-06 3.12464854e-09 4.91066432e-09 9.94732474e-09 1.01848738e-11 1.25744277e-08 1.01212549e-08 3.50234806e-11 **8** $(9.99998331e-01)$ 2.44763920e-09]

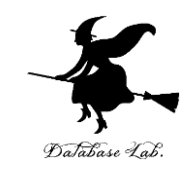

## プログラムは、次で公開

[https://colab.research.google.com/drive/1IfArIvhh-](https://colab.research.google.com/drive/1IfArIvhh-FsvJIE9YTNO8T44Qhpi0rIJ?usp=sharing)[FsvJIE9YTNO8T44Qhpi0rIJ?usp=sharing](https://colab.research.google.com/drive/1IfArIvhh-FsvJIE9YTNO8T44Qhpi0rIJ?usp=sharing)

• 実行結果とプログラムと説明

• **(これは必須ではありません) Google アカウン ト**があれば、**プログラムを変更し再実行できます。**

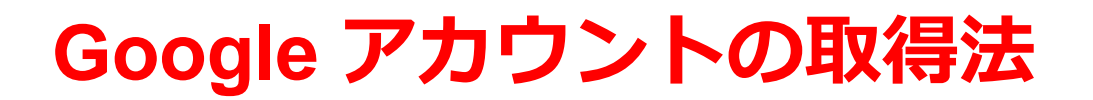

• 次のページを使用

<https://accounts.google.com/SignUp>

• 次の情報を登録する

## **氏名**

## **自分が希望するメールアドレス**

<ユーザー名>[@gmail.com](mailto:xxxxxxxxxx@gmail.com)

## **パスワード 生年月日,性別**

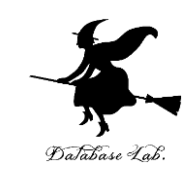

#### Google

Google アカウントの作成

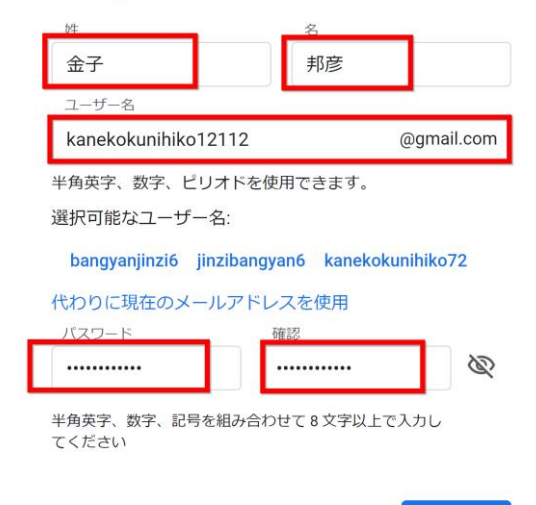

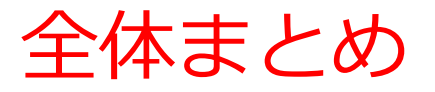

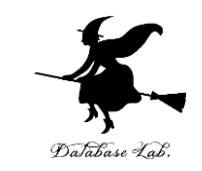

- **機械学習**では、**データから自動的にパターンや関連性を見 つけ出す**ため、ルールや知識の**プログラム化は不要**
- **ニューラルネットワーク**は**機械学習の一種**
- ニューラルネットワークは、**最終層のニューロン**で最も活 性度の高いものを選ぶことで、**画像を分類**します
- **学習**を通じて**ニューラルネットワーク**は**知的能力を向上**
- ニューラルネットワークの学習と画像分類については、 **TensorFlowの公式チュートリアルなど**を利用して実践的 な学びが可能
- **画像分類**は、**手書き文字認識**や**パターン認識**などで**広く活 用**されている

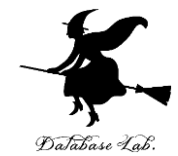

① AIの基礎を理解。「AIを使いこなせる」と いう**自信、満足感が向上**。これは、現代社会 で欠かせないスキル。

② 画像分類技術は、すでに**実社会の問題解決 に応用されている**

③ ニューラルネットワークの学習過程を理解。 **AIの可能性と限界について理解**が深まり、**視 野が広がる**。

④ 習得した知識とスキルは、**画像類システム の作成や活用に直結**。**身の回りの問題解決**に 役立つ。